# Flugbost

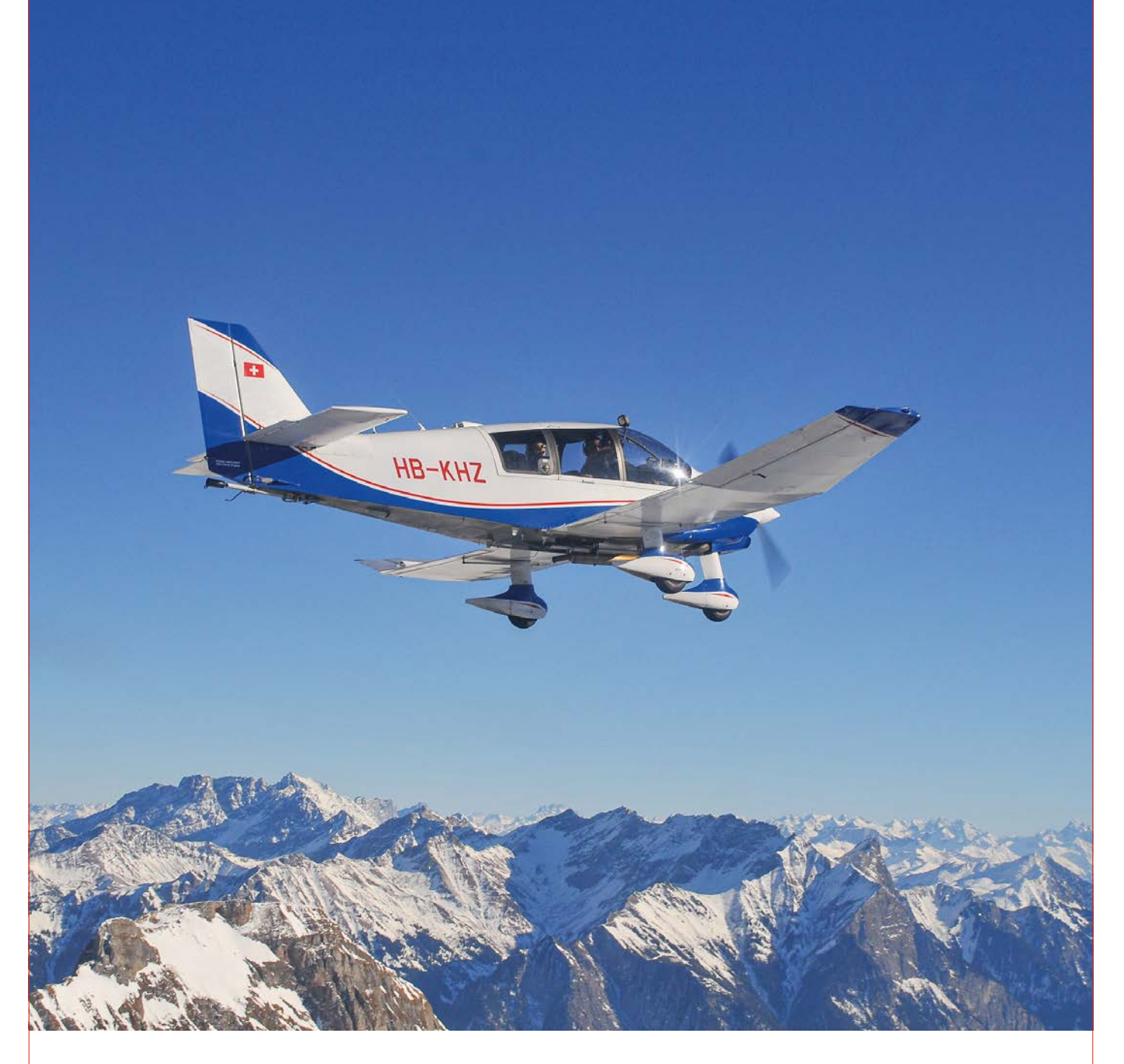

Nr. 4 – Dezember 2022 **Aero-Club Aargau** 

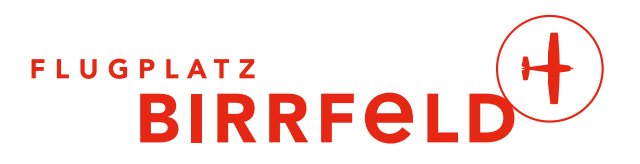

### **Theoriekurs Privatpilot PPL(A) im Fernunterricht**

Beginnen Sie Ihre Privatpiloten Theorie-Ausbildung noch heute, zu Hause, am Computer.

 $\blacksquare$ 

# MEHR ALS EINE FLUGSCHULE

Birrfeld • Lommis • Sitterdorf • Speck-Fehraltdorf • Wangen-Lachen • Zürich-Kloten

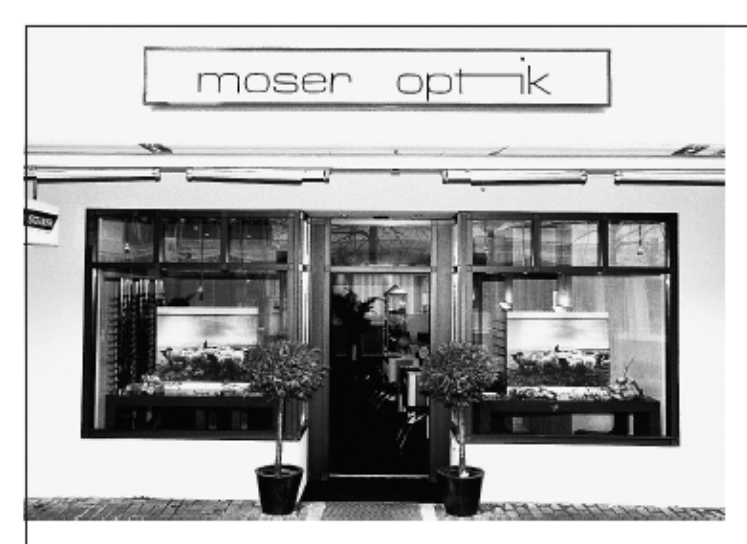

Spezialisiert auf Korrekturbrillen, Sonnenbrillen und Schiessbrillen mit den dazugehörenden Sehtestmöglichkeiten

S

**SCHOOL** 

**SSOCIATION** 

www.swisspsa.ch

**Grosses Sortiment an** Feldstechern, Höhenmessern, Wetterstationen und Lupen

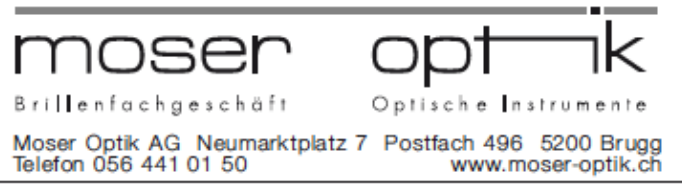

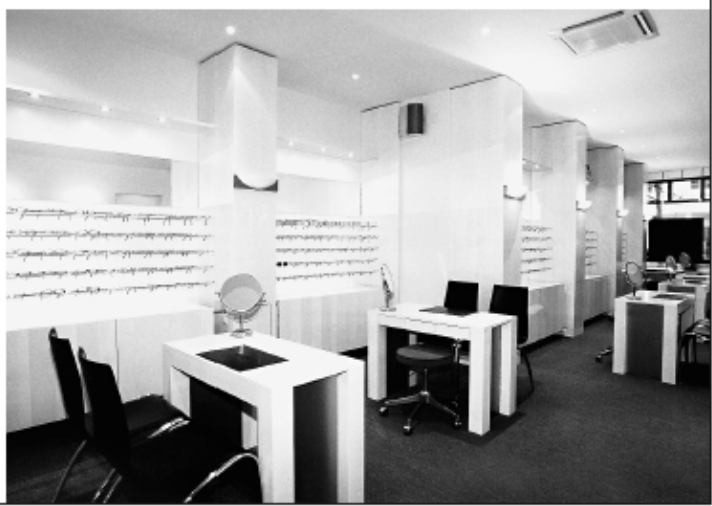

### **Editorial**

In jungen Jahren hatte ich das grosse Glück, meine Flugleidenschaft zu entdecken. Seit über 50 Jahren darf ich im Birrfeld fliegen, erlebte in dieser Zeit viele schöne Momente und lernte zahlreiche interessante Menschen kennen und schätzen. Auch nach dieser langen Zeit geniesse ich jeden Flug und freue mich immer, wenn ich die Faszination des Fliegens auf andere Menschen übertragen kann. Als ich im Jahr 1972 die Segelflugausbildung im Birrfeld begann, bestand das AIS aus einem Schalter im Freien, gab es noch keine Hartbelagpiste, waren an Wochenenden 60 Segelflugzeuge startbereit, traf man sich nach dem Flug in einem kleinen, aber äusserst

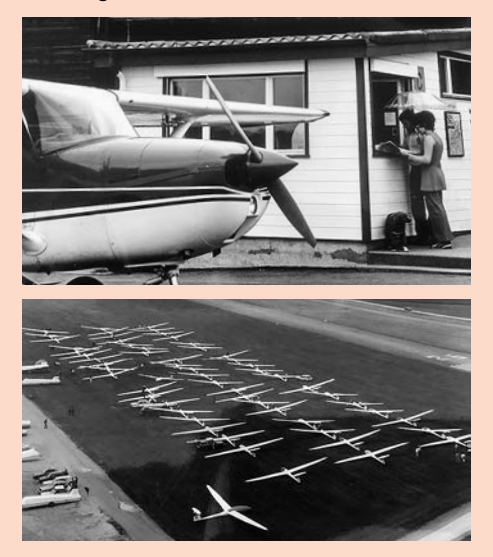

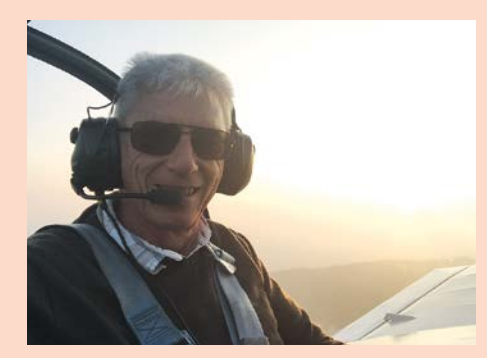

gemütlichen «Bündnerstübli» und Ende Jahr begegneten sich die Mitglieder des Aero-Clubs Aargau an einem gemeinsamen Vereinsabend. Viele Freundschaften entstanden, der Zusammenhalt innerhalb des Vereins war gross.

In verschiedenen Funktionen durfte ich Aero-Club Aargau, Flugplatz und Fliegerschule Birrfeld unterstützen und viele Jahre an der Entwicklung unseres Flugplatzes mitwirken. Entsprechend gross ist meine Freude, dass an der ausserordentlichen Generalversammlung vom 15. November die 204 anwesenden Mitglieder nach kurzer Diskussion mit einem deutlichen Votum sieben neue Vorstandsmitglieder gewählt haben. Die anwesenden Vereinsmitglieder haben damit Zuversicht und Vertrauen in weitere erfolgreiche Jahre des Aero-Clubs Aargau dokumentiert. Ein schöneres Weihnachtsgeschenk hätte sich der Aero-Club Aargau nicht machen können.

Unser Verein ist wieder handlungsfähig. Ich hoffe und wünsche mir ganz fest, dass es dem neuen Vorstand mit Geduld, Ausdauer, Teamspirit, einer guten Kommunikation und unserer Unterstützung gelingen wird, den Verein – und damit auch den Flugplatz und die Fliegerschule Birrfeld – aus der Turbulenzzone hinauszuführen und die **85-jährige Erfolgsgeschichte** des Birrfelds fortzuschreiben. Dazu wünsche ich dem Vorstand viel Freude, Kraft und Erfolg bei seiner herausfordernden Arbeit und allen Leserinnen und Lesern der Birrfelder Flugpost ganz schöne, besinnliche Festtage und im neuen Jahr Gesundheit, Glück und «many happy landings». *Heinz Wyss*

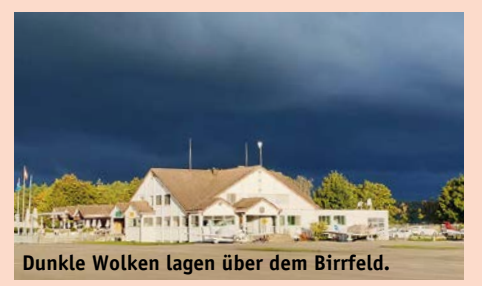

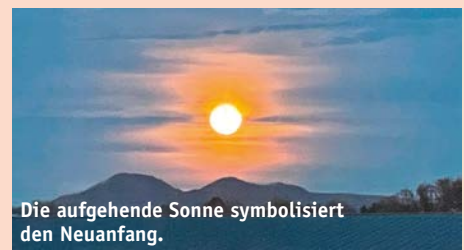

### Impressum

#### **Herausgeber**

Regionalverband Aargau des Aero-Clubs der Schweiz Flugplatz Birrfeld 5242 Lupfig www.birrfeld.ch Telefon 056 464 40 40

**Erscheinungsweise** 4-mal pro Jahr: März, Juli, Oktober, Dezember. Redaktionsschluss nächste Ausgabe: 1. März 2023

#### **Fotos in dieser Ausgabe**

Archiv AeCA, Sunya Bucher, Christophe Petitpierre, Anja Kalbermatten, Oliver Riccius, Rolf Suhner, Heinz Wyss

#### **Mitarbeiter dieser Ausgabe**

Carlo Ferrari, Tom Güttinger, Andreas Marti, Oliver Riccius, Vorstand AeCS, Heinz Wyss (WH)

#### **Auflage**

1700 Exemplare **Verlag, Produktion, Inserate** Swiss Aviation Media Postfach 5201 Brugg Tel. 056 442 92 44 verlag@swissaviation.ch

#### **Druck und Versand** Sprüngli Druck AG Dorfmattenstrasse 28 5612 Villmergen

**Redaktion** Heinz Wyss Natel: 079 339 73 00 E-Mail: heinzwyss@gmx.ch

Birrfelder Flugpost ist das offizielle Publikationsorgan für Mitglieder des Regionalverbands Aargau des AeCS. Der Abonnementsbeitrag ist im Mitgliederbeitrag enthalten.

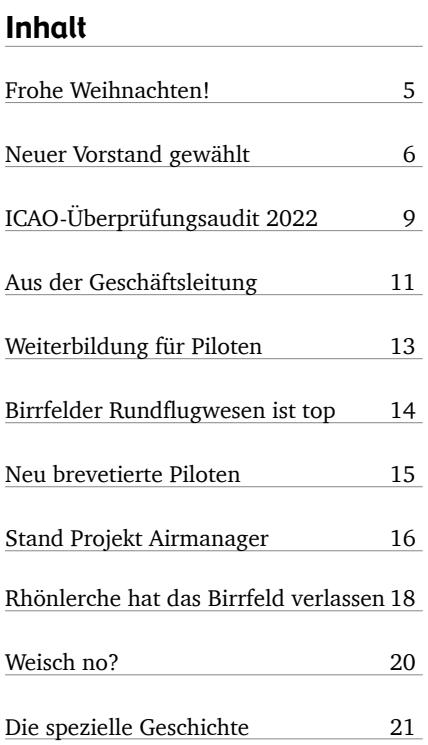

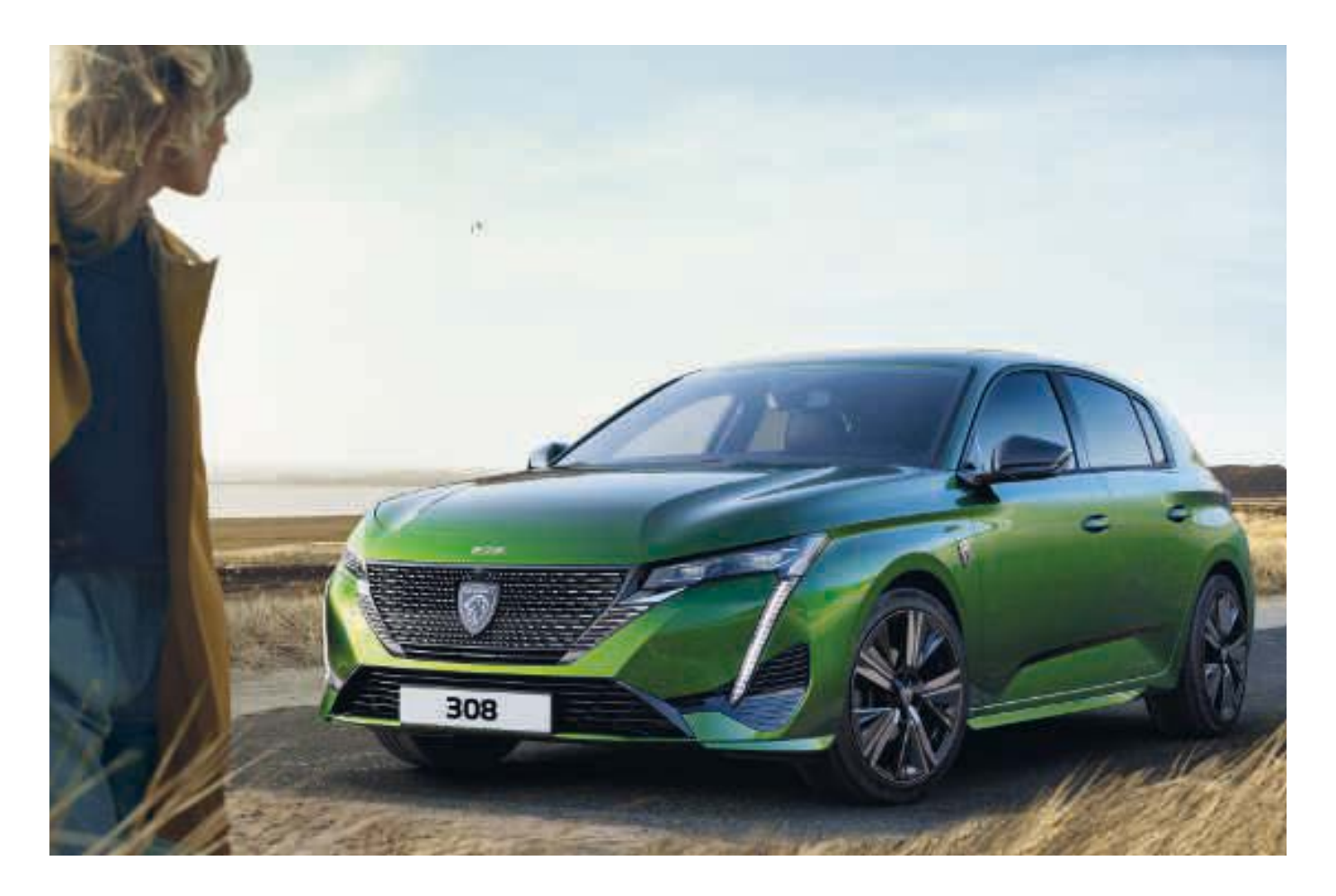

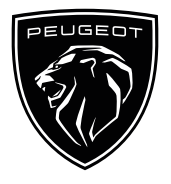

### **DER NEUE PEUGEOT 308 HYBRID**

Das neue Gesicht von PEUGEOT 225 PS, 59 km 100 % elektrisch

**FEUGEOTEMPREHLT TOTAL Kraftstoffverbrauch: 1,4** I/100 km; CO<sub>2</sub>-Emissionen: 33 g/km.\* Im rein elektri**schen Modus werden beim Fahren keine CO2-Emissionen ausgestossen.**

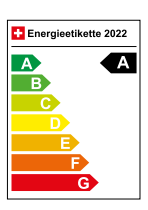

\* Die angegebenen Treibstoffverbrauchs- und CO2-Emissionswerte entsprechen der WLTP-Genehmigung (EU-Verordnung 2017/948). Ab dem 1. September 2018 werden neue Fahrzeuge auf Grundlage des «Worldwide Harmonised Light Vehicle Test Procedure» (WLTP), einem neuen und realistischeren Prüfverfahren<br>zur Messung des Treibstoffverbrauchs und der CO<sub>2</sub>-Emissionen, typgenehmigt. Das WLTP ersetzt<br>vollständig den «Neuen Europäisch WLTP-Bedingungen realistischer sind, sind sowohl der Treibstoffverbrauch als auch die per WLTP gemessenen CO2-Emissionen in vielen Fällen höher als die mit dem NEFZ ermittelten Werte. Der Treibstoffverbrauch und die CO2-Emissionswerte können je nach Ausstattung und Reifentyp variieren. Erkundigen Sie sich bei Ihrer Verkaufsstelle nach weiteren provisorischen Zielwerten nach dem neuen WLTP-Testzyklus: 118 g CO<sub>2</sub>/km. Durchschnitt aller erstmals immatrikulierten Personenwagen: 169 g CO2/km.

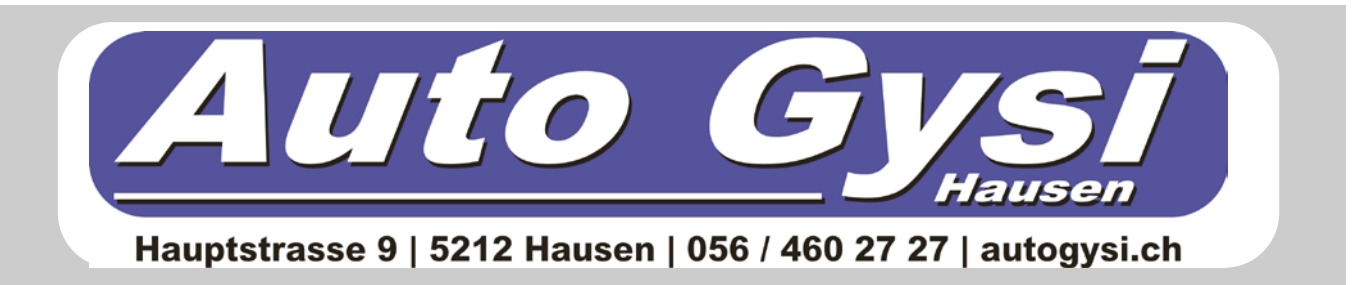

#### Aero-Club Aargau

Aero-Club Aargau, Flugplatz und Fliegerschule Birrfeld danken für Ihr Vertrauen und Ihre Kundentreue und wünschen allen Leserinnen und Lesern der Birnfelder<br>Flugpost», den Mitgliedern Kunden (mit Theth froh<br>erholsame Festlage sowie ein gesundes/glieckliches und Flugpost», den Mitgliedern, Kunden und Partnern frohe und erholsame Festtage sowie ein gesundes//glückliches und erfolgreiches Jahr 2023 mit vielen schönen Flugerlebnissen.

tr elsen

#### Ausserordentliche Generalversammlung

# Neuer Vorstand gewählt

Rund ein halbes Jahr nach der geschichtsträchtigen Generalversammlung des Aero-Clubs Aargau (AeCA), bei dem der bestehende Vorstand nicht mehr gewählt und auch kein neuer bestimmt wurde, ist der AeCA wieder handlungsfähig. Am Dienstag, 15. November 2022, haben die 204 anwesenden Mitglieder nach kurzer Diskussion an der ausserordentlichen GV in Windisch mit einem deutlichen Votum sieben neue Vorstandsmitglieder gewählt.

Ein grosses Dankeschön gehört dem Aargau in einer schwierigen Zeit unter-Aero-Club der Schweiz, der den vorstandslosen Regionalverband stützt und die Verantwortung für die Durchführung der statutarischen Generalversammlung übernommen hat.

In einem mehrstufigen Verfahren haben die Präsidenten der im Birrfeld beheimateten Flugsportgruppen zuerst Gespräche mit den Vorstandskandidaten geführt und anschliessend sieben Kandidaten zur Wahl vorgeschlagen.

Neuer Präsident des AeCA ist der 39-jährige Roman Hunziker. Er ist Betriebswirtschafter HSG, Luftwaffenoffizier und Motorflugpilot im Birrfeld. Aufgewachsen ist er in Reinach AG, seit zwei Jahren wohnt er in Weisslingen im Zürcher Oberland. Roman Hunziker tritt die Nachfolge von Werner Neuhaus junior an.

Alle gewählten Vorstandsmitglieder haben Wurzeln im Aargau: Peter Baschnagel aus Windisch, Alain Bertrand aus Würenlingen, Fabian Hummel aus Baden, Herbert Meinecke aus Brugg, Fritz Oschwald aus Rothrist und Martin Weber aus Staufen.

Sowohl AeCS-Zentralpräsident Matthias Jauslin wie auch der neu gewählte Roman Hunziker zeigten sich nach der ausserordentlichen GV erleichtert, dass der AeCA wieder einen beschlussfähigen Vorstand hat.

Der neue Präsident Roman Hunziker betonte nach seiner Wahl, dass der neue Vorstand mit Freude, aber auch grossem Respekt vor den Herausforderungen seine Arbeit aufnehmen werde. Er sieht im Birrfeld grosse Chancen, die Erfolgsgeschichte des Regionalflugplatzes zukunftsorientiert fortzusetzen. Für ihn stehe die Sache im Mittelpunkt.

Wir wünschen dem neuen Vorstand viel Erfolg und Freude bei der Bewältigung der anstehenden Arbeit. *WH*

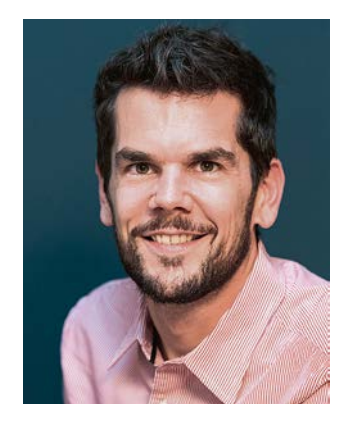

**Der neue Vorstand (von links nach rechts): Martin Weber, Fritz Oschwald, Präsident Roman Hunziker, Herbert Meinecke, Peter Baschnagel, Alain Bertrand. Auf dem Bild fehlt: Fabian Hummel (separates Bild oben).**

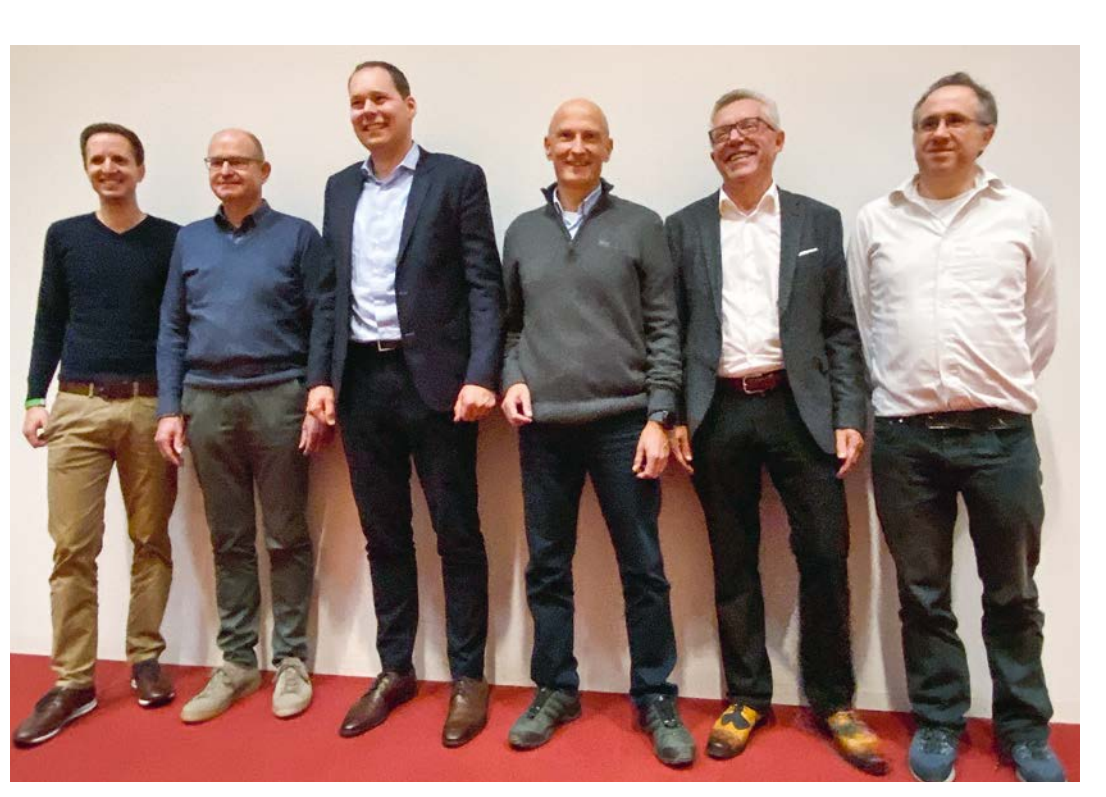

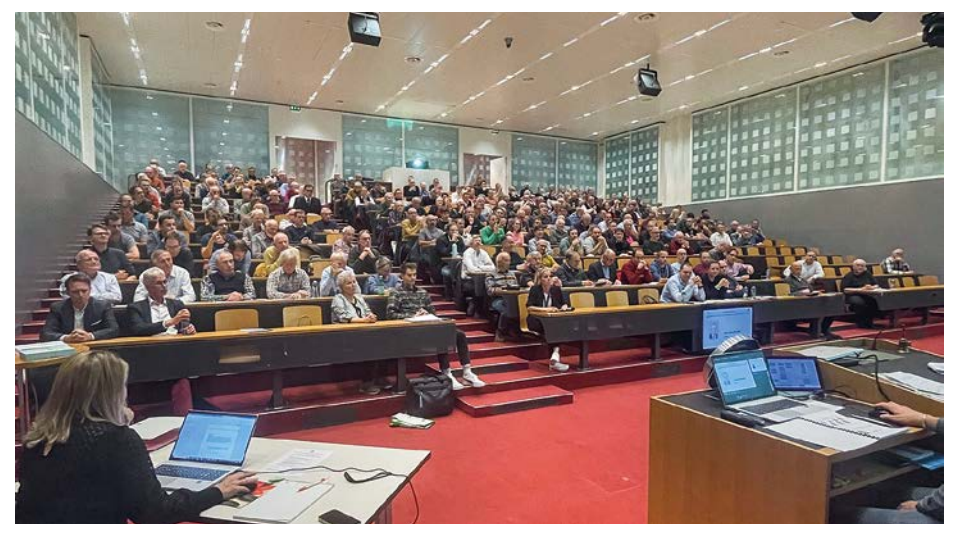

**204 Mitglieder nahmen an der ausserordentlichen Generalversammlung in Windisch teil. Matthias Jauslin, Philip Bärtschi und Jürg Christener.**

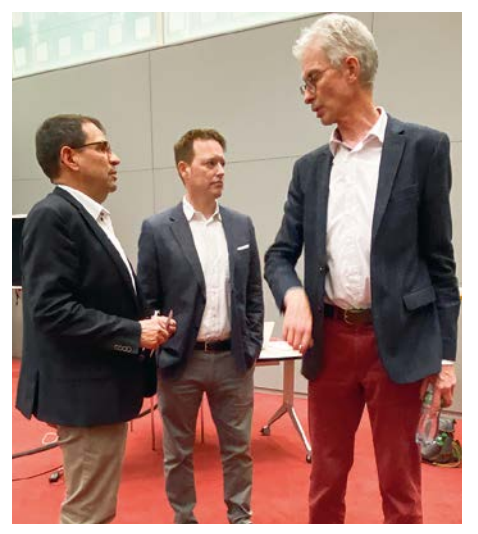

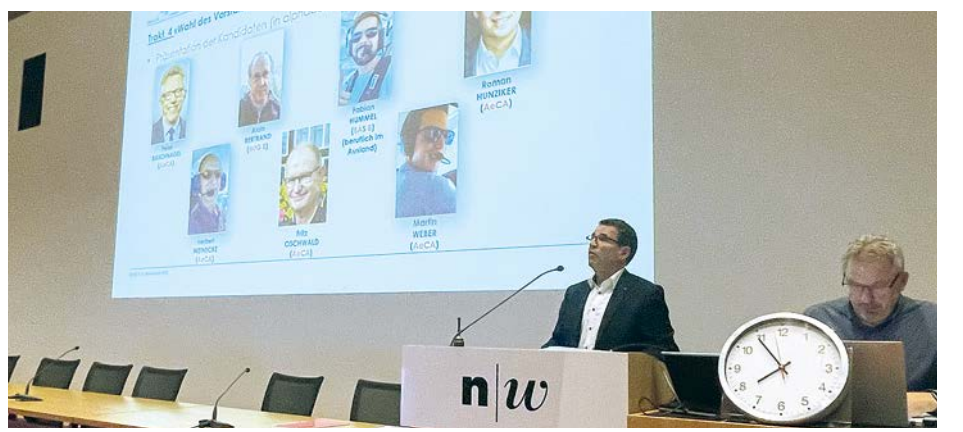

**AeCS-Präsident Matthias Jauslin führte durch die GV. Jorge Pardo und Yves Burkhardt.**

Mit einem ersten Newsletter hat der Vorstand am 25. November über die ersten Aktivitäten informiert und folgende Ressortzuteilung bekannt gegeben:

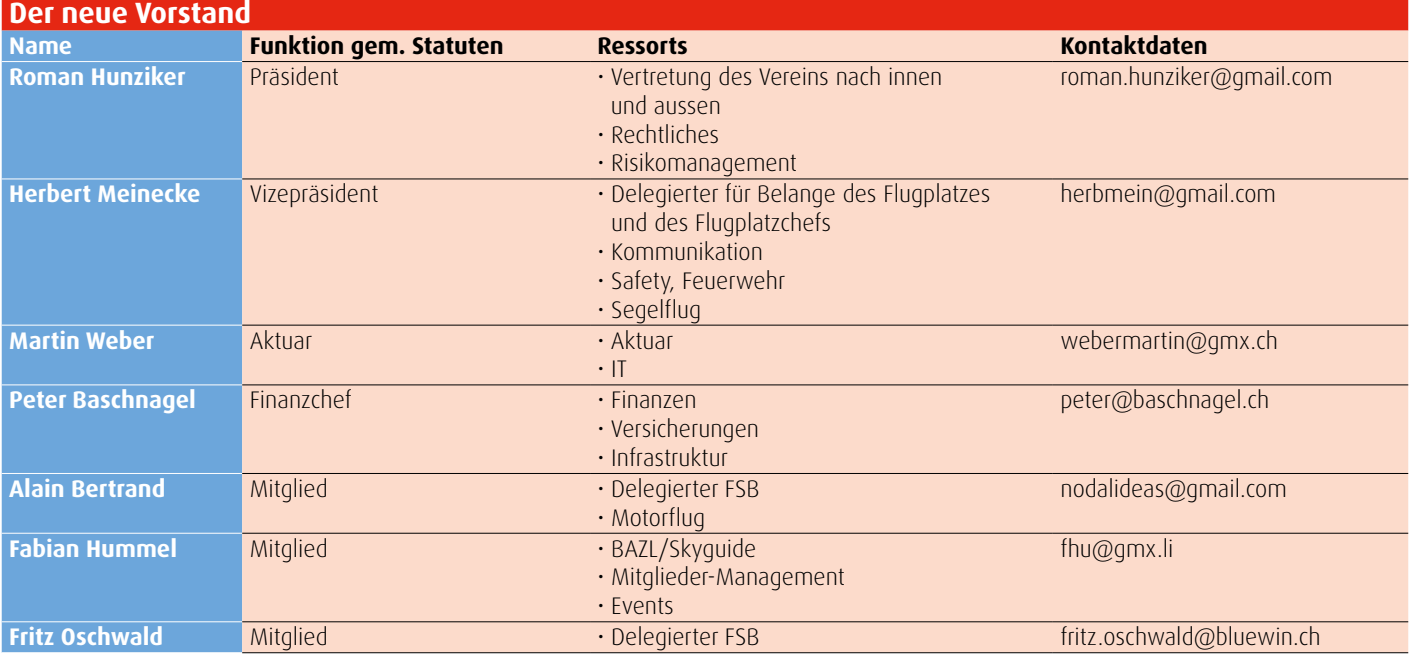

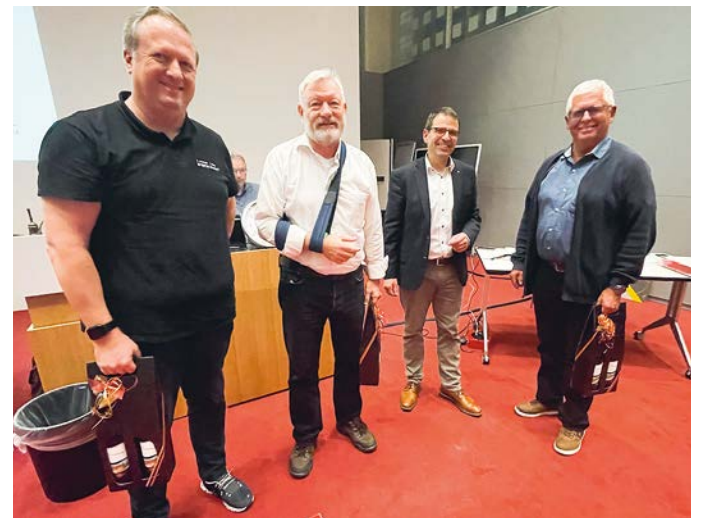

**Die grosse Arbeit des bisherigen Vorstands wurde durch Tagespräsident Matthias Jauslin (Zweiter von rechts) verdankt. An der a. o. GV anwesend waren René Dubs, Jean Voegelin und Werner Neuhaus (von links).**

#### Direkt nach den Wahlen an die Arbeit

Direkt nach den Wahlen hat der neu gewählte Vorstand des AeCA seine Arbeit aufgenommen. Erstes Ziel ist es, die Übersicht über die Gesamtsituation zu erhalten. Aus dieser wird sich die zukünftige Stossrichtung ableiten. Darüber hinaus ist es dem neuen Vorstand ein Anliegen, zeitnah und transparent zu kommunizieren. Ein erster Newsletter und entsprechende Einträge auf der Birrfelder Internetseite sind bereits erfolgt.

Ein grosser Dank gilt allen Mitarbeitenden und Funktionären des AeCA, der FSB und den Obmännern für die tatkräftige Unterstützung. Auch bei allen bisherigen Vorständen und Funktionsträgern, die für Fragen mit grosser Offenheit zur Verfügung stehen, bedanken wir uns.

Wir wünschen allen einen erfolgreichen fliegerischen Ausklang des Jahres, eine schöne Weihnachtszeit und einen gelungenen Start ins neue Jahr. *Vorstand Aero-Club Aargau*

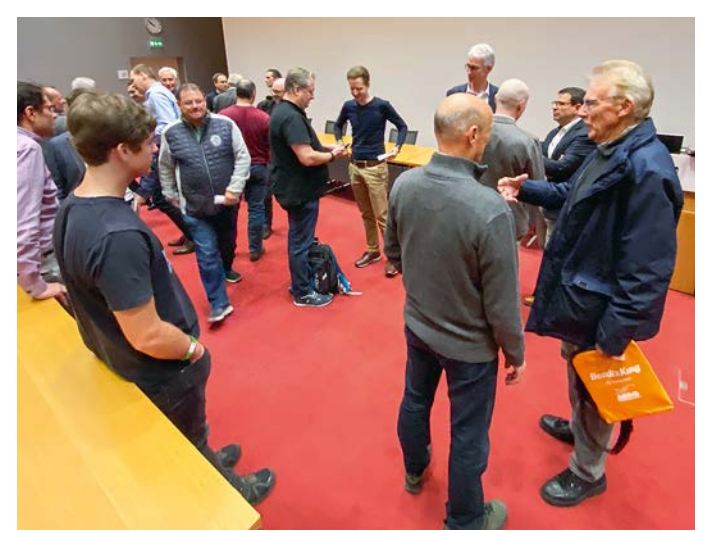

**Die Gelegenheit zu Smalltalk und Diskussionen wurde gern genutzt.**

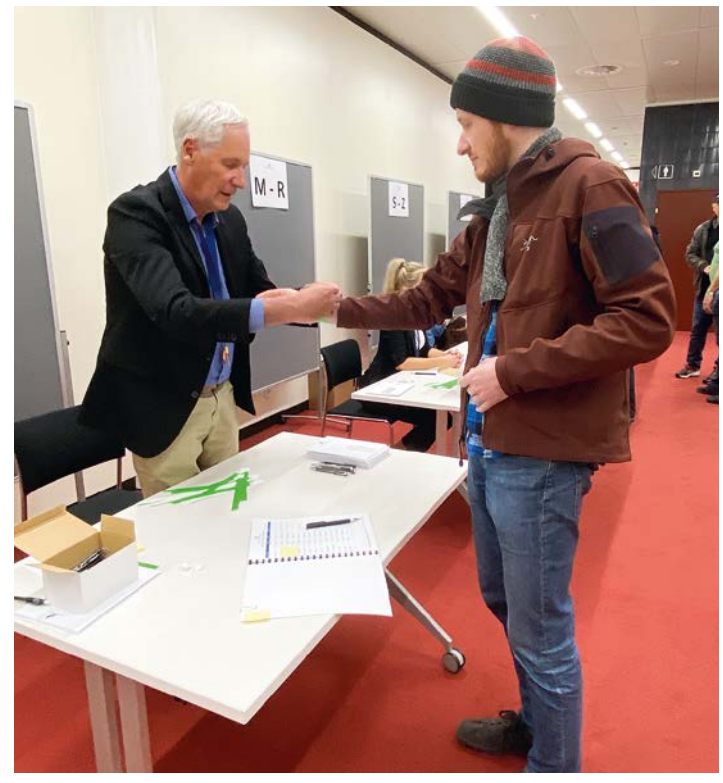

**Gut organisiert: der Empfang der Gäste.**

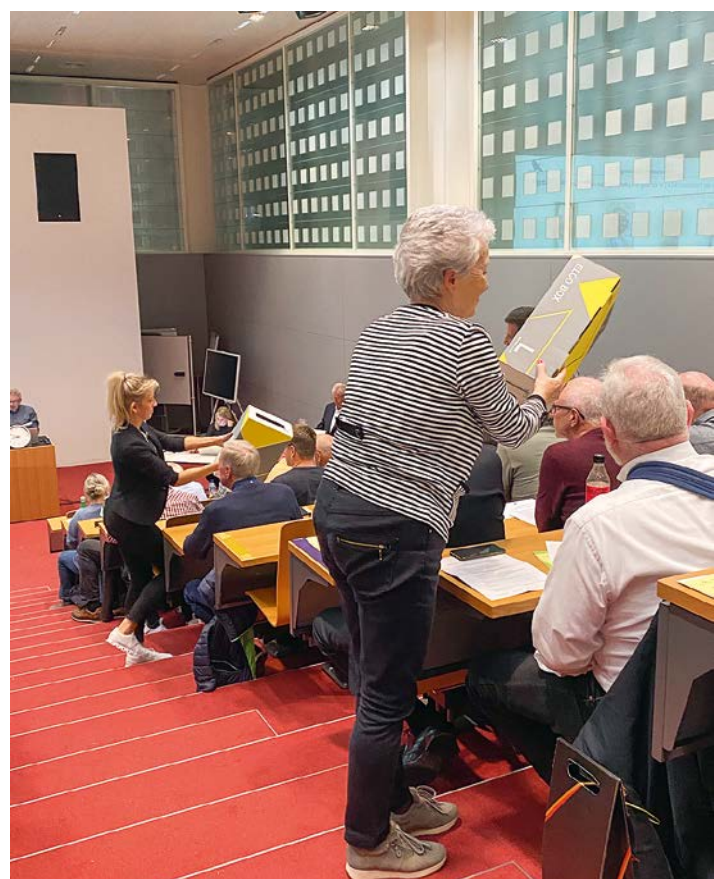

**Die Stimmzettel werden eingesammelt.**

#### Flugplatz Birrfeld

# ICAO-Überprüfungsaudit 2022

Ein ICAO-Überprüfungsaudit findet in einem 4-Jahres-Rhythmus statt, Teilbereichs-Audits in kürzeren Abständen. In der Regel führt das BAZL in jedem Kalenderjahr ein Teilbereichs-Audit durch.

Anlässlich des ICAO-Überprüfungsaudits werden die gesamte Flugplatz-Organisation und ihre Prozesse überprüft. Dies dauert vor Ort bei der Grösse des Flugplatzes Birrfeld eine knappe Woche und ist danach aber noch lange nicht abgeschlossen, denn folgende weitere Schritte sind Teil eines solchen ICAO-Überprüfungsaudits:

- Zustellung des definitiven Auditberichts an den Flughafen Birrfeld durch das BAZL (9.12.2022)
- Analyse der Feststellungen und Einreichung eines entsprechenden Aktionsplans (Mitte Februar 2023)
- Prüfung und Freigabe des eingereichten Aktionsplans durch das BAZL (ca. Mitte März 2023)
- Umsetzung des Aktionsplans (laufend und anschliessend)

#### Guter Gesamteindruck

Das Auditoren-Team gewann einen guten Gesamteindruck. Erfreulicherweise stellte es fest:

- Das aktuelle Flugplatzhandbuch und die mitgeltenden Dokumente entsprechen den Grössenverhältnissen des Flugplatzes.
- Aufgrund der Vakanz des Vorstands AeCA wurden während mehrere Monate einige notwendige Investitionen nicht getätigt. Trotz diesem Umstand konnte der sichere Flugplatzbetrieb mit den verfügbaren Ressourcen aufrechterhalten werden.
- Der neu gewählte Vorstand des Aero-Clubs Aargau ist motiviert,

#### den Flugplatz und die sicherheitsrelevanten Themen voranzubringen.

- Das Team der Flugplatzleitung konnte um einige motivierte Mitarbeitende erweitert werden, welche bereit sind, aktiv an der laufenden Verbesserung der Prozesse mitzuarbeiten.
- Der Austausch mit allen beteiligten Personen erfolgte in offener und angenehmer Atmosphäre.

#### Empfehlungen

Das Auditoren-Team empfiehlt, nachdem in den letzten Jahren massgeblich in die Modernisierung der Hochbauten investiert wurde, in den kommenden Jahren dem Unterhalt verschiedener Bereiche Beachtung zu schenken. Vorab der Markierung der Bewegungsflächen und der Erneuerung der beiden Tankstellen.

Folgende Themen werden Eingang in den Auditbericht finden: Die Aktualisierung des aus dem Anfang der 2010er-Jahren stammenden Hindernisbegrenzungsflächen-Katasters (HBK).

Eine Bestandesaufnahme der Orte um den Flugplatz (13 km), welche Wildtiere anziehen können, soll nach den Vorgaben der ICAO erstellt werden und mögliche Hotspots im Risikomanagement aufgenommen werden.

Das Auditoren-Team des BAZL dankte am Debriefing den am Audit teilnehmenden Mitarbeitenden für ihre Bereitschaft, Vorfälle und Sicherheitshinweise zu melden. Das lasse auf eine gute Sicherheitskultur schliessen. *Carlo Ferrari*

#### Wichtige Anliegen der Flugplatzleitung

#### **Lärmverminderung Flugsicherheit**

Wir rufen alle Pilotinnen und Piloten auf, die Volten sowie die Ein- und Ausflüge exakt einzuhalten. Insbesondere weisen wir auf folgende neuralgischen Punkte hin:

- 1. Den Downwind nicht extenden, sondern bei Bedarf einen Orbit auf 2000 Fuss zur Innenseite des Flugplatzes fliegen.
- 2. Base 08 verläuft exakt über der Baumallee. Wird die Base zu weit westlich geflogen, wird bewohntes Gebiet von Lupfig überflogen. Base 26 verläuft genau über die Reussbrücke.
- 3. Den Downwind exakt gemäss VAC und nicht zu weit nördlich fliegen. Die Gemeinden Hausen, Mülligen und Birmenstorf sind auf der VAC-Karte als «lärmempfindliche Gebiete» markiert.
- 4. Ein- und Ausflug Nord: Bitte exakt gemäss VAC fliegen. Genau Mitte Eitenberg, in der Mitte zwischen Hausen und Mülligen. Das Überfliegen von Mülligen und Hausen unbedingt vermeiden.
- 5. Die im AIP publizierte Mittagspause ist einzuhalten (keine Motorflugvolten und im Segelflug nur Starts zu Streckenflügen).

- 1. Wirbelschleppen hinter startender oder landender Antonov beachten. Genügend Abstand einhalten.
- 2. Keine direkten Einflüge aus den Sektoren West, Nord und Süd in Downwind. VAC Birrfeld beachten und einhalten!
- 3. Überflug der Pistenachse in den Segelflugbereich unbedingt vermeiden.
- 4. Downwind nicht «extenden». Orbit gemäss Merkblätter «Seperationsregeln im Birrfeld» fliegen. Die Merkblätter finden Sie im Briefingraum.
- 5. Höhen bei Einflug aus Sektoren einhalten (4000 Fuss). Im Ausflug auf 3500 Fuss steigen.

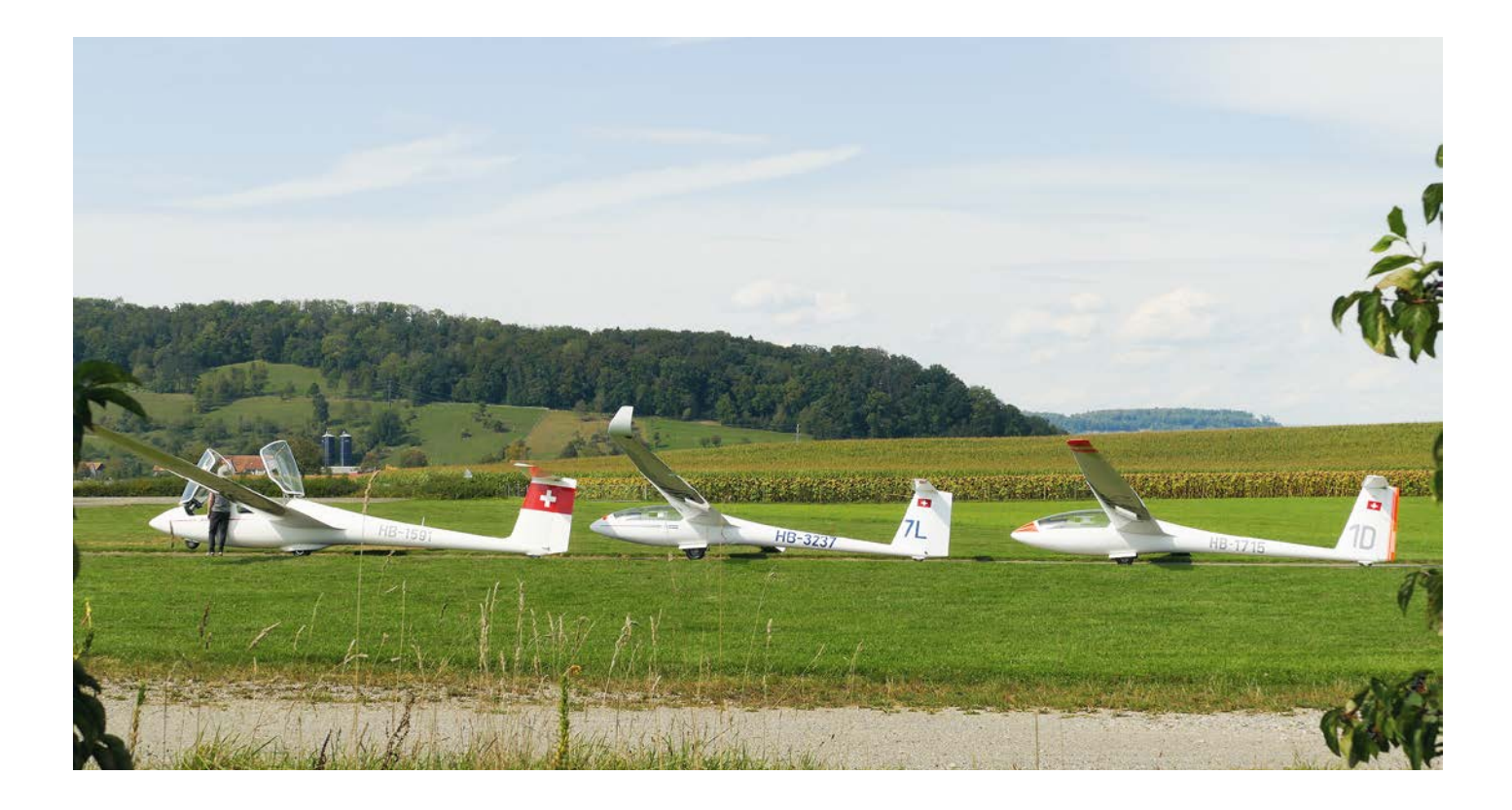

### Im Birrfeld gesehen

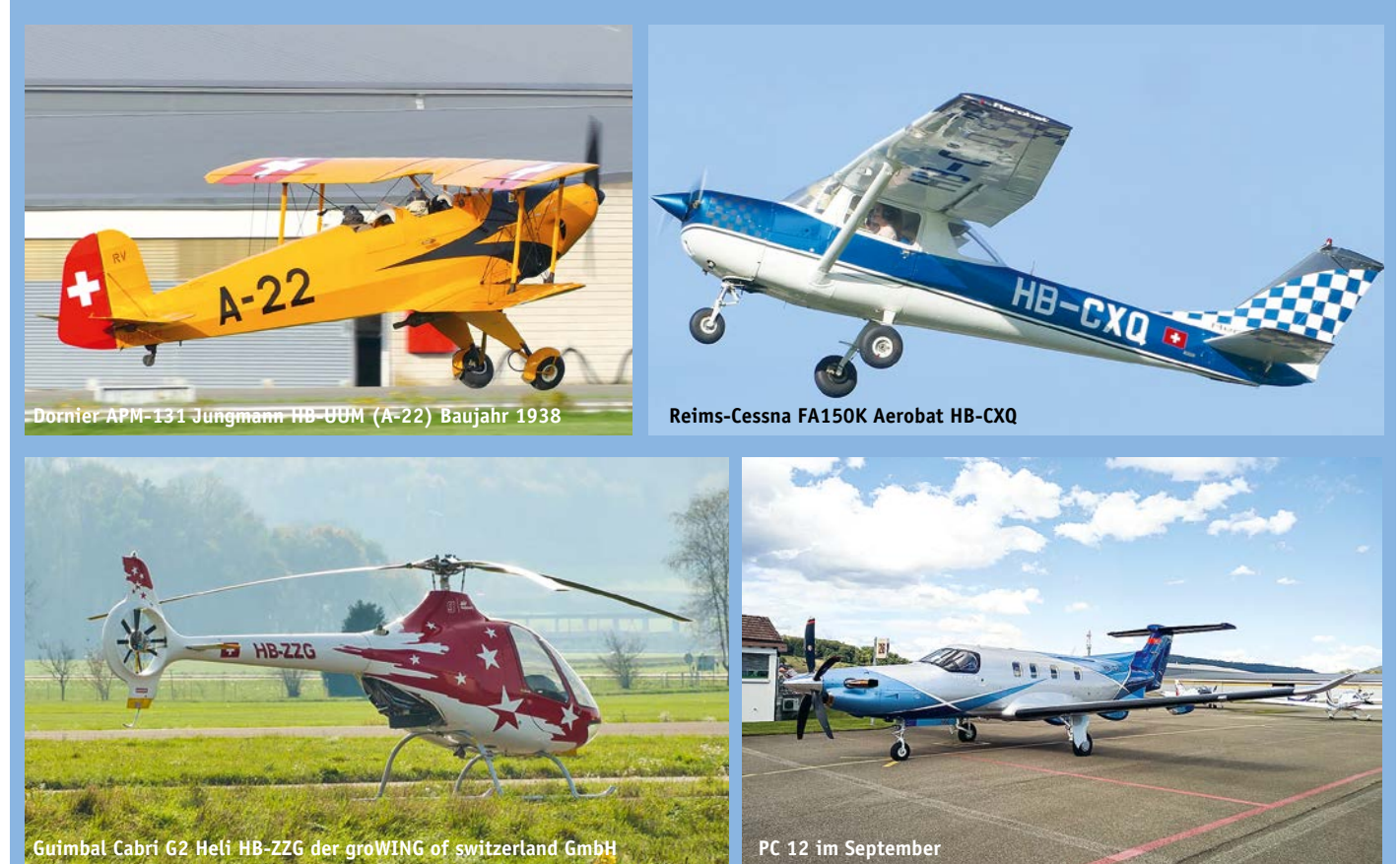

# Aus der Geschäftsleitung

### Organisatorisches zum Verwaltungsrat der Fliegerschule

Ende Sommer wurde die Frage der Amtsdauer der Verwaltungsräte (VR) der Fliegerschule Birrfeld AG (FSB) gemäss Statuten im Detail rechtlich geprüft. Andreas Marti hat sich zusammen mit einem spezialisierten Juristen, dem Zentralpräsidenten des Aero-Clubs der Schweiz und einigen Kollegen aus dem Birrfeld des Themas angenommen.

Die rechtliche Prüfung ergab (hier in Kurzfassung – die Mitarbeiter von FSB und Aero-Club wurden direkt informiert), dass das Amtsjahr 2021 der FSB-Verwaltungsräte

am 30. Juni 2022 endete. Dies mit Ausnahme von Andreas Marti, der im April 2022 vom damals amtierenden Vorstand korrekt für das ganze Geschäftsjahr 2022 in den VR gewählt wurde. Da sich der VR selbst konstituiert, war auch die Ernennung zum Präsidenten vom 14. Juni 2022 durch den dannzumal amtierenden VR rechtmässig.

Seit Juli bestand der Verwaltungsrat der FSB aus dem Präsidenten Andreas Marti, was gemäss Statuten für seine Tätigkeit als Organ vorübergehend ausreicht. Die operative Leitung als Geschäftsführer übernahm

per 1. September 2022 Tom Güttinger von Carlo Ferrari. Diese Personen sind im Handelsregister gemeldet, sichtbar und zu zweien unterschriftsberechtigt. Die Fliegerschule war daher jederzeit vollständig handlungsfähig und rechtmässig unterwegs!

Am heutigen Tag dieses Artikels ist der neue Vorstand des Vereins im Amt und wir freuen uns auf die Zusammenarbeit mit dem Vorstand und den bald ernannten, neuen Verwaltungsräten.

*Tom Güttinger und Andreas Marti*

### Generalversammlung des Vereins SwissPSA

Am Abend des 31. Oktober 2022 fand in Wil die ausserordentliche Mitgliederversammlung des Vereins «Swiss Pilot School Association» statt, welcher die ATO («approved training organization») betreibt, als deren Teil im Birrfeld, Kloten, Lommis, Sitterdorf, Wangen-Lachen und in der Speck je eine unabhängige Motorflugschule betrieben wird.

Aus dem Birrfeld nahmen Andreas Marti (VR-Präsident), Chris Decking (Cheffluglehrer) und Tom Güttinger (Geschäftsleiter) teil. Traktandiert waren die Komplettrevision der Statuten sowie personelle Nachfolgen in wichtigen Funktionen. Alle Standorte waren präsent, die Versammlung wurde von Arthur Weber moderiert und vom Präsidenten Helmut Pyrochta geleitet.

#### Zeitgemässe Statuten

Es ist an der Versammlung gelungen, die SwissPSA gestärkt für die Zukunft auszurichten. Die Statuten und auch die Inputs aus dem Birrfeld wurden rege diskutiert. Das von einem Arbeitsteam von Ramon Meierhöfer, Sergio Petrig und Arthur Weber vorbereitete Gesamtpaket der Statuten wurde mit wenigen Anpassungen einstimmig verabschiedet. Die SwissPSA erhält damit zeitgemässe Statuten – sowohl auf Vereinsseite

nach ZGB (Organe) als auch für die Funktionen, welche von den Behörden für eine ATO gefordert werden.

In den Vorstand wurden neu gewählt:

- Johannes Kern als Präsident; er löst Helmut Pyrochta ab
- Andreas Marti als stellvertretender Präsident
- Zeno Meier für die Finanzen
- Michael Ras als Aktuar
- Sergio Petrig als designierter Head of Training (HT)
- Arthur Weber als designierter Accountable Manager (ACM).

Die Rollen des CFI und des ACM sind nominierte Personen, die zuerst eingearbeitet und vom BAZL akzeptiert werden müssen, damit die ATO operativ bleiben kann. Daher, und um das grosse Wissen und die Erfahrung von Andy Fischer zu nutzen, findet der Übergang zu den neuen Kollegen allmählich statt. Andy nimmt gegenüber dem BAZL diese Funktionen weiterhin wahr und arbeitet die Kollegen ein. Sobald die BAZL-Acceptance vorliegt, werden sie in die Verantwortung kommen. Andy wird sie während zweier Jahre als Experte begleiten.

Andy Fischer, der eine andere technische Funktion im Verein wahrnehmen wird,

wurde für seine Verdienste und für sein zukünftiges Engagement in der Übergangsphase von allen Schulen gedankt.

Chris Decking trat auf eigenen Wunsch von den Ämtern des Cheffluglehrers der SwissPSA sowie «Chef Theorie» zurück. Diese waren somit neu zu besetzen. Chris bleibt als Cheffluglehrer des Standorts Birrfeld im Amt und vertritt in dieser Rolle die FSB in den operativen Gremien der Swiss-PSA. Zudem wurde ein erweiterter Vorstand mit Vertretern aller Flugschulen konstituiert (für die FSB nehme ich dies wahr).

#### Fluglehrer in den Vorstand

Die Fliegerschule möchte mittelfristig einen erfahrenen Fluglehrer in den Vorstand delegieren. Es war in der Kürze der Zeit nicht möglich, diese Rolle zu besetzen. Daher hat Andreas Marti sich bereit erklärt, ad interim im Vorstand der SwissPSA aktiv zu werden, bis wir einen Nachfolger gefunden haben. Interessenten aus der Fluglehrerschaft mit Erfahrung in den Prozessen der SwissPSA sind eingeladen, sich bei Andreas oder Tom zu melden.

Die Versammlung fand in sehr guter Atmosphäre statt und endete mit geselligem Beisammensein.

*Tom Güttinger, Geschäftsleiter*

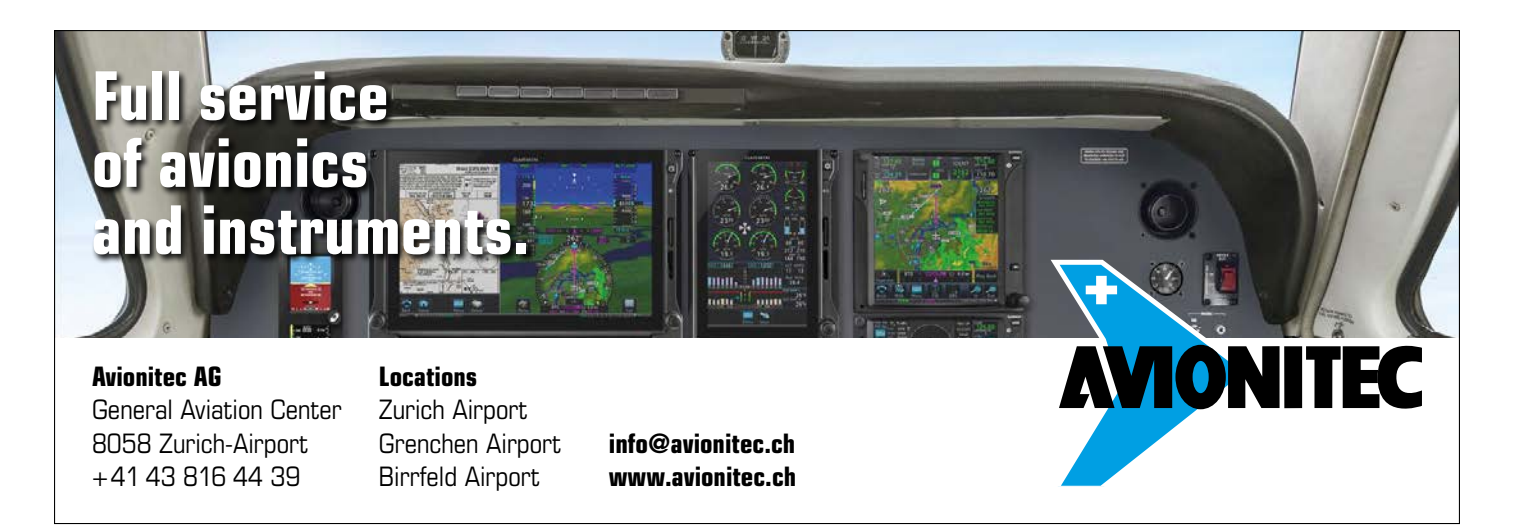

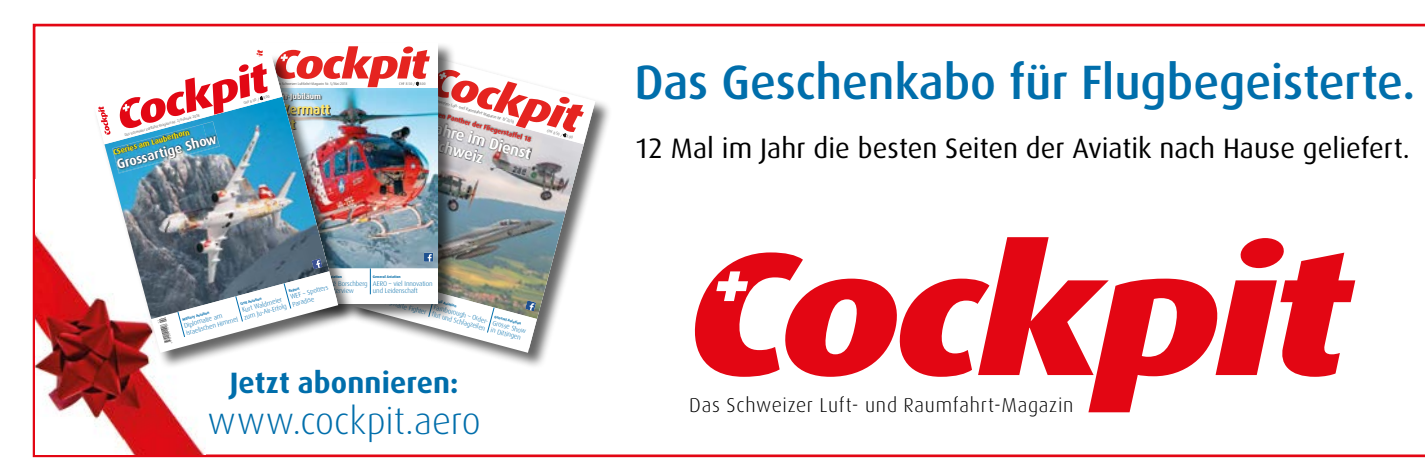

#### Das Geschenkabo für Flugbegeisterte.

12 Mal im Jahr die besten Seiten der Aviatik nach Hause geliefert.

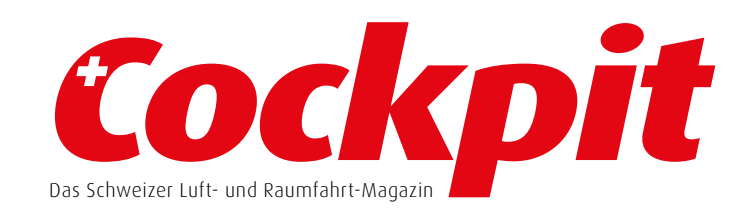

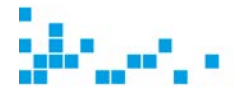

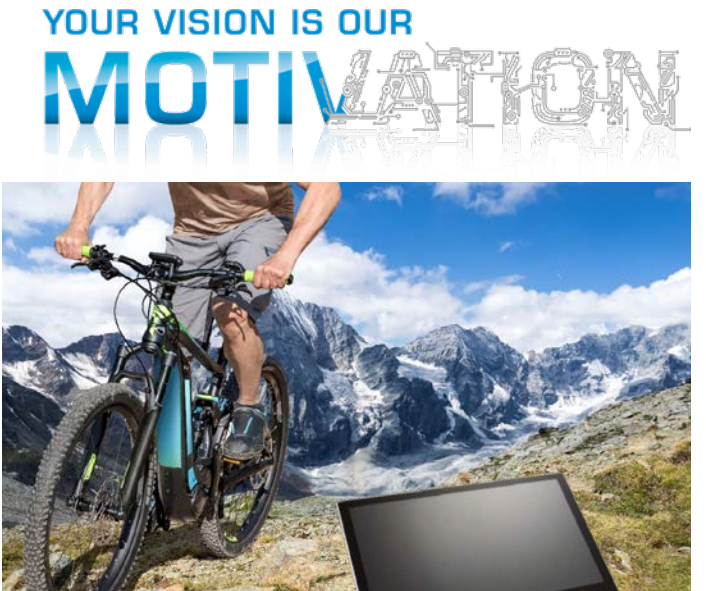

DISPLAY L

The LCD Leade

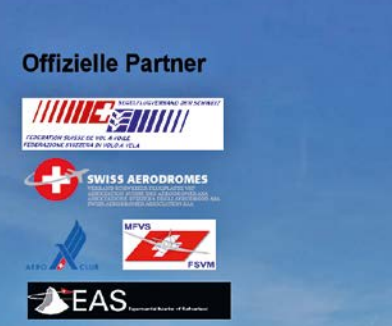

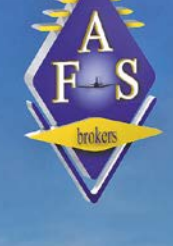

Mitglieder unserer offiziellen Partner profitieren von aussergewöhnlichen Lösungen und Spezialkonditionen bei Versicherungen für Piloten, Flugplätzen und Unterhaltsbetrieben.

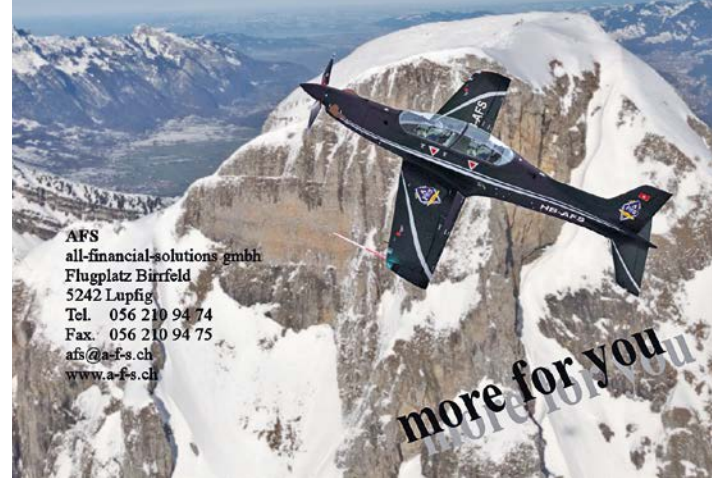

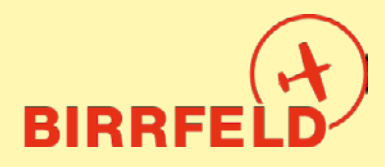

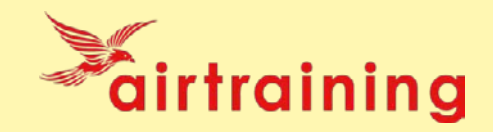

## **Quickguide Birrfeld AirManager für Piloten**

#### **A) Zweck des Systems**

Der Airmanager ist das neue digitale Flugschul- und Flugplatzbetriebssystem im Birrfeld. Es wird von der Fliegerschule Birrfeld AG (FSB) und der Sektion Aargau des AeroClub der Schweiz (AeCA) gemeinsam betrieben. AirManager ist unter anderem ein elektronisches…

- **Flugzeugreservationssystem:** Es ersetzt das System On-Res<sup>1</sup> der Fliegerschule
- **Flugreisebuch** inkl. Tech-Log für Piloten, mit verbindlichem Stand aller Maintenance-Kontrollen
- Flugzeug- und Fluglehrer-**Abrechnungssystem** inkl. automatischer PDF-Erstellung von Rechnungen, Versand per E-Mail und Zahlungskontrolle (Kreditorenbuchhaltung), getrennt für den Flugplatz Birrfeld (AeCA) wie auch für die Fliegerschule FSB.
- **Dateiablagesystem** inkl. Manuals für alle Flugzeuge und weitere schulrelevante Dokumente
- **Infosystem** für schul-/clubinterne News und Veranstaltungen (in Ergänzung zur Website)
- **Mitgliederdatenbanksystem des AeCA und Kundendatenbank der FSB** !
- **Dank:** *Wir danken der Firma Airtraining GmbH und der Flugsportgruppe Zürcher Oberland FGZO auf dem Flugplatz Speck-Fehraltdorf für die wertvolle Vorarbeit an diesem Dokument.*

#### **B) Einstieg ins System**

AirManager ist eine Webapplikation und wird unabhängig vom **Gerät** immer genau gleich bedient, egal ob mit einem Desktop, Laptop, Tablet oder Smartphone.

**Einstiegsmöglichkeiten** ins System

- **Birrfeld.airmanager.ch** (LIVE-System) oder **training2.airmanager.ch** (für Tests)
- **Via Homepage www.birrfeld.ch**
- **QR-Code** oder unter **birrfeld.airmanager.ch/basemanager**

#### **Einstiegsmaske**

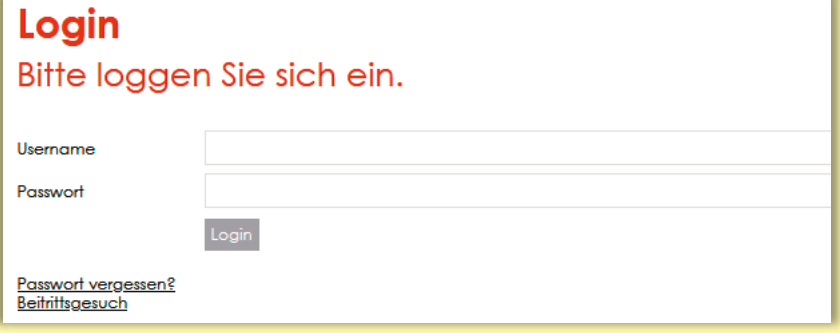

#### **WICHTIG !**

Für alle Personen, die eine Kundennummer der FSB / AeCA hatten, existieren die **Zugangsdaten** schon, da die Kunden- und Mitgliederverwaltung übernommen wurde:

<sup>1</sup> ON-RES bleibt vorerst als System der Fluggruppen und Haltergemeinschaften aktiv.

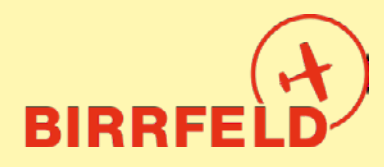

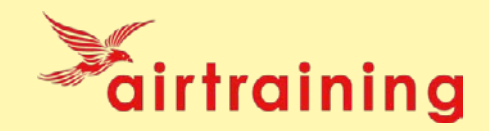

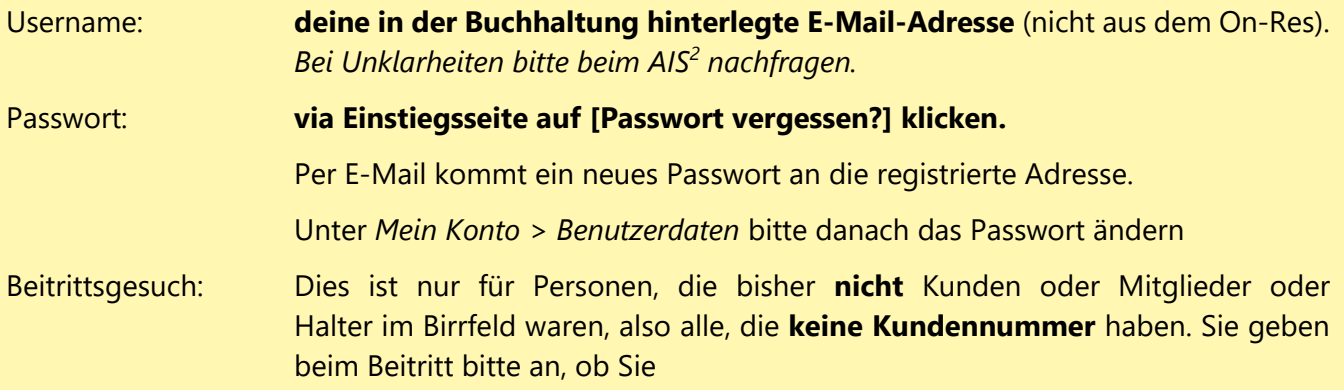

- **Aktivmitglied AeCA** (und ggf FSB-Kunde) werden wollen
- Oder als **Birrfeld-Pilot** nur FSB-Kunde werden wollen.

#### **Erste Seite: Check-in**

Nach dem Login ist man auf der Check-in-Seite. Diese zeigt von oben nach unten:

- Hinweise für den Verfall von Terminen (3 Landungen, Lizenzen, Medical): Orange als Erinnerung (ohne Sperre)<sup>3</sup>, in roter Farbe werden abgelaufene Bedingungen gezeigt (mit Sperre).
- Hinweise auf noch nicht erfolgte Signaturen für Fluglehrerabrechnungen
- News (Ops, Veranstaltungen, Allgemein), fett = noch nicht angesehen
- Quicklinks
- Eigene Reservationen (Einstieg in den Flugprozess, gelb = auf der Warteliste)

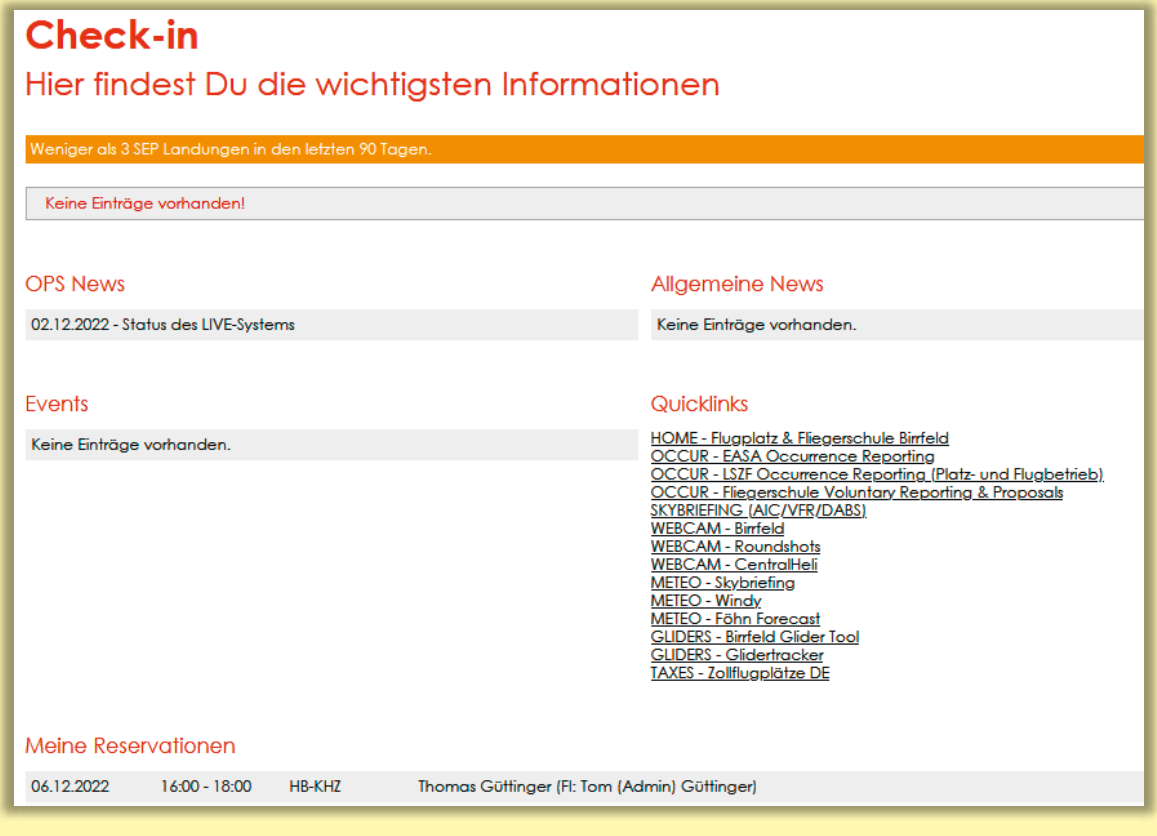

<sup>2</sup> AIS und Airmanager «Hotline»: info@birrfeld.ch oder 056 464 4040.

<sup>3</sup>

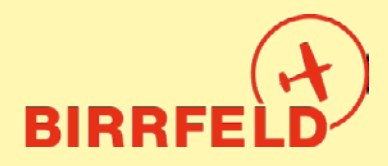

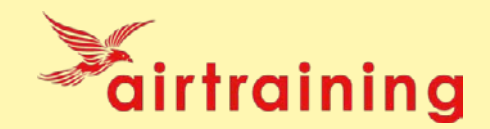

#### **C) Einmalige Einstellungen**

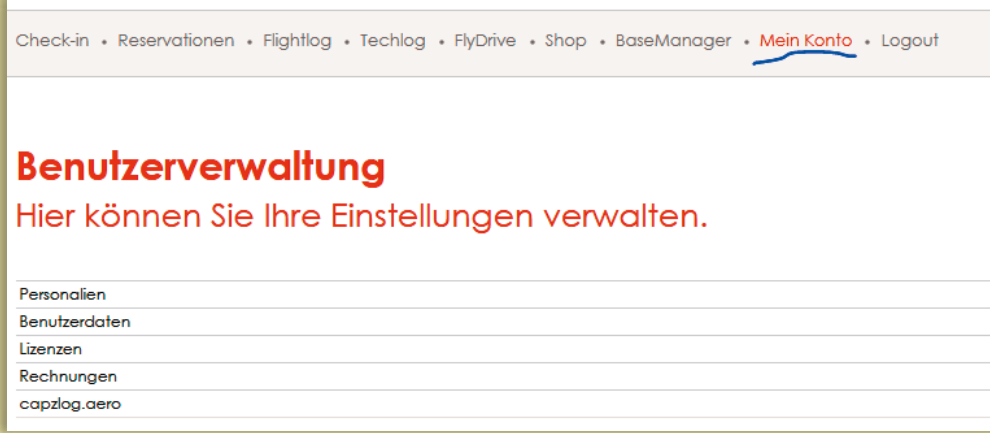

Beim **erstmaligen Einstieg** bitte die folgenden Einstellungen vornehmen:

- Unter *Mein Konto* > *Personalien* die Angaben prüfen und korrigieren. Die Angaben sind nicht permanent für alle Mitglieder sichtbar oder abrufbar (Datenschutz), sondern nur für Berechtigte. **E-Mail und Telefonnummer** erscheinen jedoch stets zusammen mit Ihren Reservationen, um die Kontaktaufnahme durch andere Piloten zu ermöglichen. Ab heute dürfen Sie diese Datenpflege als Kunde/Mitglied selbst übernehmen und diese Daten à jour halten. Dies gilt als Änderungsanzeige gegenüber dem AeCA sowie gegenüber der FSB. Wir danken herzlich für Ihr Verständnis und Ihre Kooperation!
- Bitte unter *Mein Konto -> Benutzerdaten* einen Notfallkontakt angeben (Name, Mobiltelefon, Adresse). Die **E-Mail-Adresse** dient als Login-Name und für den Versand der Rechnungen, der FlugPost und anderen Publikationen. Diese kann selbst geändert werden, falls die Umstände dies unbedingt erfordern.
- Unter *Mein Konto* > *Lizenzen* mindestens die Ablaufdaten des Medical und der Class Ratings (SEP, FI, TMG) eintragen. Der Refresher-Flug wird von der FSB nachgeführt, sobald die Flugassistentin vom Fluglehrer die schriftliche Jahrescheckflug-Bestätigung erhalten haben. Bitte das Ablaufdatum des Refresher-Flugs prüfen und bei Abweichung das **AIS2** kontaktieren. Ohne Bestätigung können ab dem Ende des auf den letzten Refresher-Flug folgenden Jahres keine Flugzeuge mehr ohne Fluglehrer reserviert werden und es erscheint bei privaten Reservationen: *Eine / mehrere ihrer benötigten Lizenzen sind abgelaufen, Sie können nur noch mit einem Fluglehrer reservieren.*
- Unter *Rechnungen* kann man die eigenen PDF-Rechnungen einsehen.
- Unter capzlog.aero versteckt sich das Interface ins (kostenpflichtige) elektronische Pilotenlogbuch (vom BAZL akzeptiert). Eine Beschreibung für das Verbinden ist vorhanden. Bitte beachten, ohne Lizenz (d.h. nur dlogbook) ist die Datenübernahme nicht möglich.

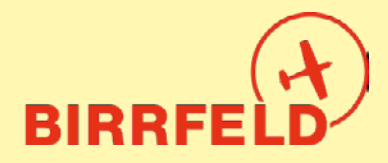

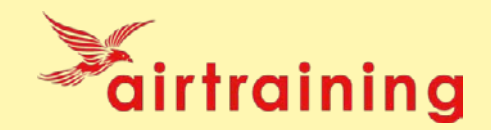

**Nur für Kunden und Angestellten der FSB:** Unter *Reservationen* mit der Schaltfläche *Filter setzen* bei den Flugzeugen, die man sehen möchte, den Haken setzen, analog bei den Fluglehrern. Wenn kein Haken gesetzt ist, werden alle angezeigt.

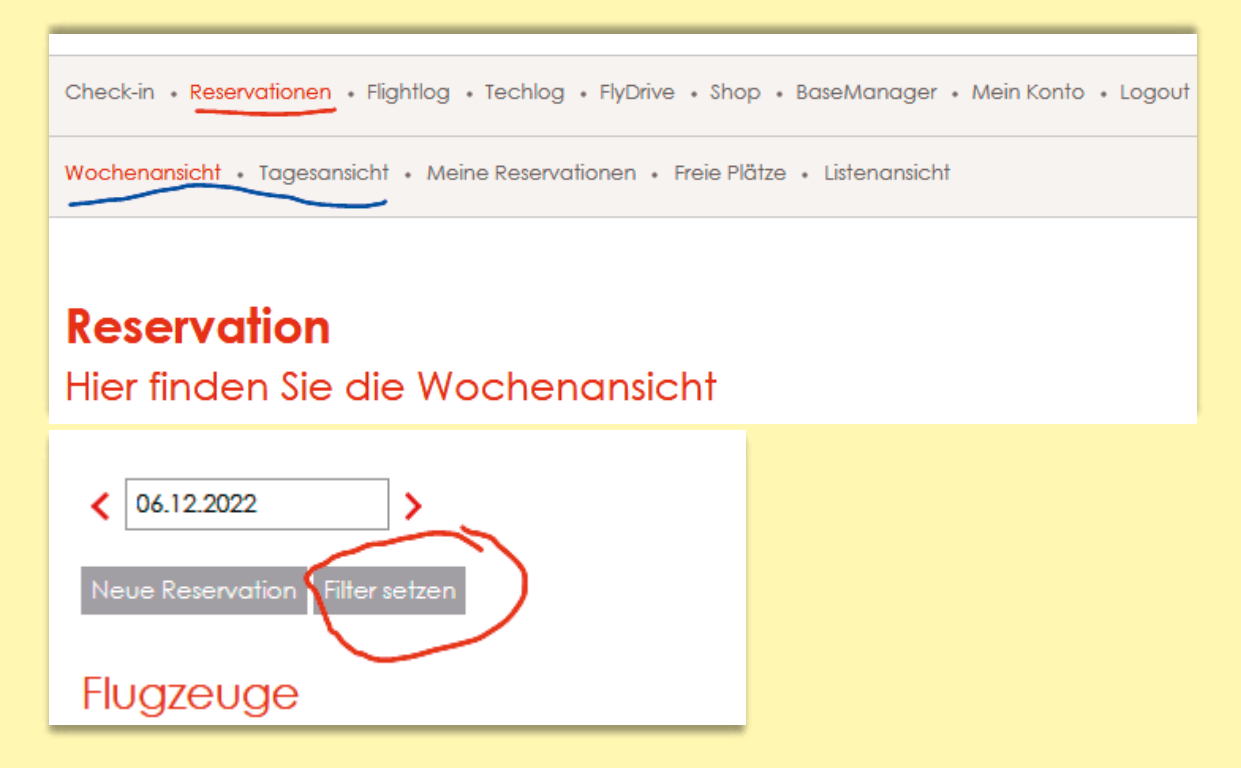

Standardmässig können Sie als FSB-Kunde alle Flugzeugtypen sehen oder auch reservieren, Sie müssen also als PIC (pilot-in-command) in Eigenverantwortung über Ihre Flugzeugeinweisungen und Zulassungen (difference trainings, familiarizations) Bescheid wissen und diese auch gewissenhaft einhalten!

#### **Wer bin ich – Who is who?**

Auf der Webseite www.birrfeld.ch finden Sie ab 15.12.2022 **News**, die Ihnen helfen, die richtigen Funktionen im Airmanager je nach Ihren Bedürfnissen zu identifizieren.

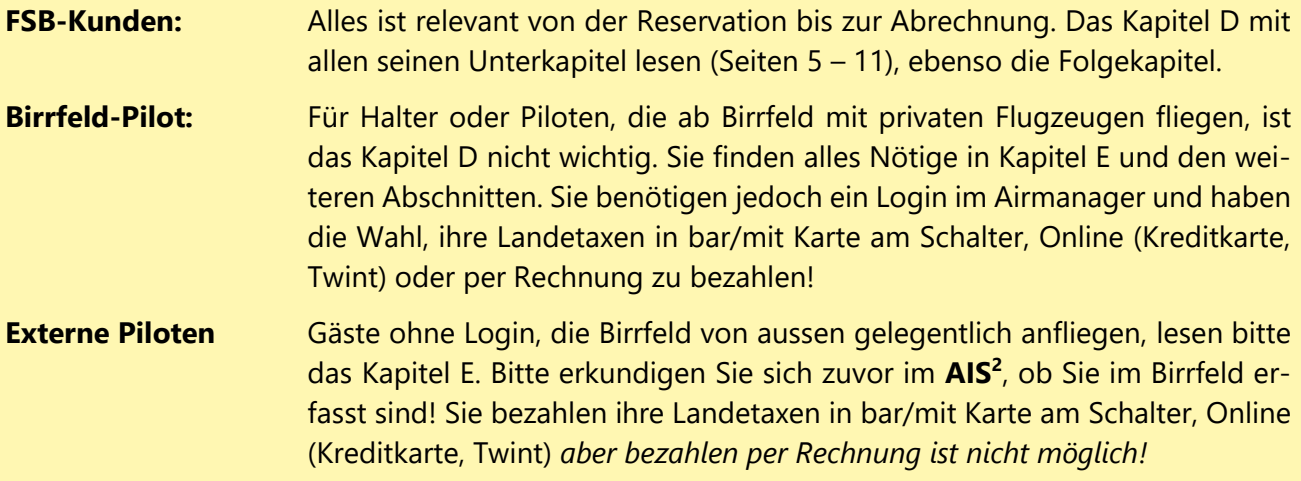

Viel Spass beim Studieren der folgenden Unterlagen.

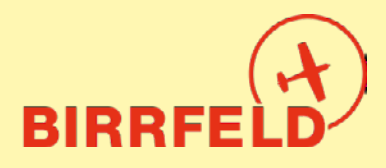

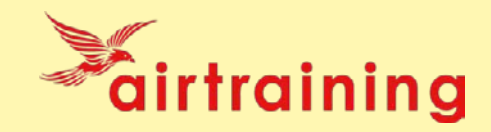

#### **D) Ablauf eines Fluges (FSB-Kunden)**

Ein Flug (mit FSB-Flugzeug) ist im AirManager in folgenden administrativen Prozess eingebettet:

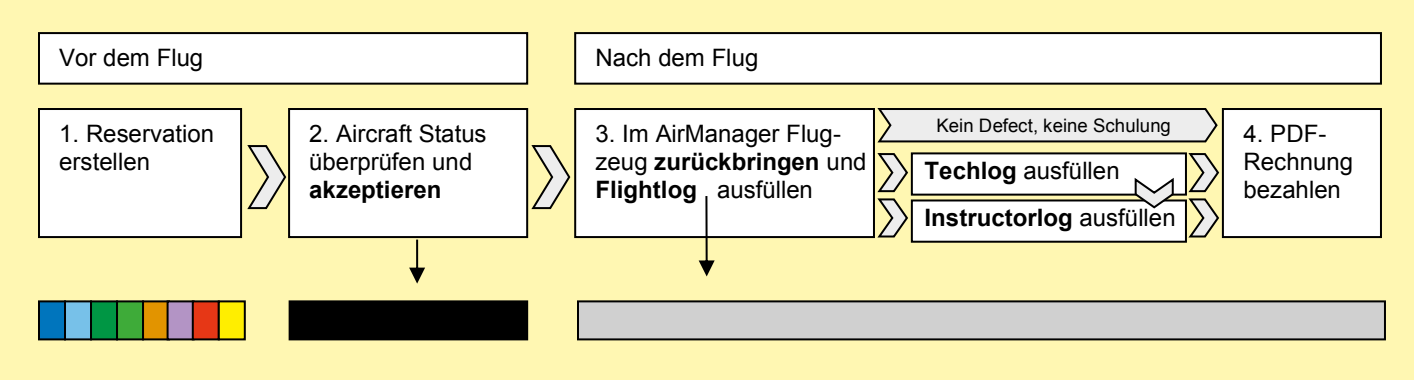

Die Schritte *Akzeptieren* und *Zurückbringen* ändern die Farbe der Reservation auf schwarz bzw. grau.

#### **D.1) Reservationen erstellen, editieren oder entfernen**

Unter *Reservation* hat es grafisch eine **Wochenansicht** und eine **Tagesansicht** (s. Bild auf Seite 3). Der Ansichtsraster ist bei der Wochenansicht 1 Stunde und bei der Tagesansicht 15 Minuten. Die Namen der Reservierenden sind in diesen Ansichten nur zu sehen, wenn man den Mauszeiger darüber hält. Ausserdem gibt es eine Ansicht **Meiner Reservationen** und eine **Listenansicht** aller künftigen Reservationen.

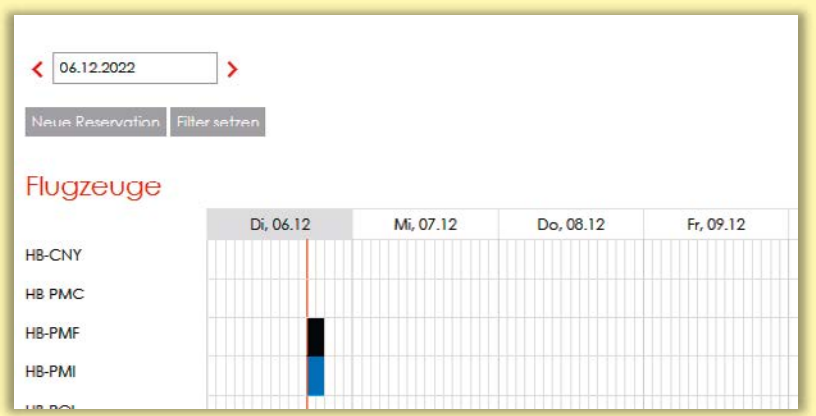

Die **Reservationsfarben** haben folgende Bedeutungen:

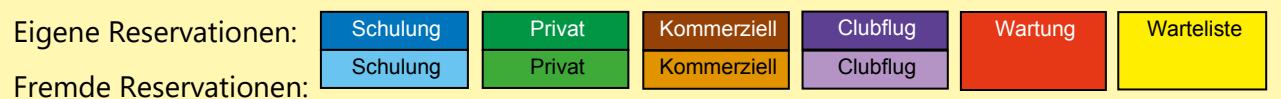

**Neue Reservation** eingeben mit Klick/Fingertipp auf den gewünschten Zeitpunkt oder mit dem Button [Neue Reservation]. Änderung der Daten/Zeiten durch manuelles Tippen im Feld [Von] oder [Bis] oder mit dem bei der Eingabe in diese Felder aufpoppenden Datum/Zeit-Fenster.

Bei der FSB verwenden wir die Reservationstypen (sind unabhängig von der Abrechnung wie folgt):

**Schulflug:** Flug mit Fluglehrer, inkl. Grundschulung und Fortbildung, und für **Schnupperflüge.** Der Typ «Schnupperflug» selbst kann vorerst nicht verwendet werden, bis wir das Ticketsystem im Jahr 2023 starten.

**Privat:** Privater Flug - den PIC eintragen.

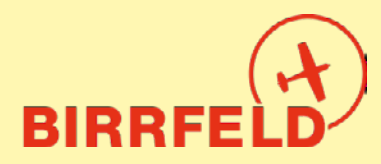

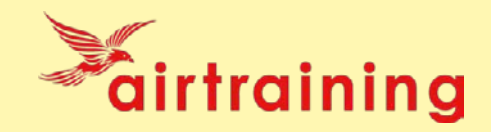

**Kommerziell:** Für **FSB-Rundflüge.** Der Typ «Rundflug» kann vorerst nicht verwendet werden, bis wir das integrierte Ticketsystem starten.

**Clubflug:** Bitte wählen für FSB-Formate wie Fly-Outs, Navigationskurse, Tour de Suisse etc.

Weiterhin sind folgende Punkte zu beachten:

**Warteliste:** Eine Reservation kann nur mit *einem* Wartelisten-Eintrag ergänzt werden. Pro Person sind in der FSB zwei gleichzeitige Wartelisten-Einträge oder eine Reservation plus ein Wartelisten-Eintrag gestattet (an einem Tag).

**Prüfungsflug**: Als Flugart *Schulflug* auswählen, den eigenen Fluglehrer eintragen.

- **Ausweichdaten:** Sind legitim; die FSB hat dazu keine Regelung, solange dies nicht unkameradschaftlich geschieht. Annullation falls hinfällig bitte mit Grund à la "Ausweichdatum für 24.2.23" und frühzeitig löschen.
- **Editieren: Kein** Drag & Drop. Per Mausklick/Fingertipp geht's in die Reservationsdetails zum Editieren oder Entfernen.
- **Entfernen** Es muss immer ein Annullationsgrund angegeben werden. Bitte ein Stichwort und eine ganz kurze Umschreibung geben, z.B. "Wetter zu windig", "PIC erkältet" oder "IFR-Slot nicht erhalten". Wir gehen davon aus, dass wer eine Reservation macht, dann auch wirklich fliegen gehen möchte. Um den FSB-Kunden möglichst gute Bedingungen bieten zu können, interessiert uns, warum ein Flugvorhaben schliesslich gescheitert ist. Zudem behalten wir uns die Verrechnung vor gemäss den publizierten Richtlinien bzw. den neuen AGB.
- Für jede Änderung gibt es eine **E-Mail-Bestätigung** oder -Benachrichtigung
- Reservationsbestätigungen enthalten eine \*.ics-Datei für Kalendereinträge
- Löschbestätigungen enthalten diese nicht, da gewisse Kalender das nicht unterstützen

#### **D.2) Akzeptieren**

**Dieser Schritt entspricht in Papier-Flugreisebüchern der Unterschrift in der Spalte PFC**. Akzeptieren ist frühestens 90 Minuten vor Reservationsbeginn möglich. Am besten wie folgt vorgehen:

#### **Vorbereitung**

Im AirManager den Flugzeugzustand checken. Am besten klickt/tippt man dazu auf der Check-in-Seite ganz unten auf die oberste (=nächste) Reservation und schaut im Abschnitt *Next Due Maintenance Events* die Zeit bis zur nächsten Kontrolle und unter *Techlog* aktuelle Defects und Infos an, ob diese z.B. für die eigene Operation (z.B. IFR, NVFR) einschränkend sind. Es könnte aber sein, dass noch ein Flug im Gange ist (=Zählerstand und ev. Mängel ändern sich noch)  $\rightarrow$  daher den Schritt beim Akzeptieren wiederholen.

#### **Check-in**

Hier findest Du die wichtigsten Informationen

Meine Reservationen 31 12 2022  $07:00 - 17:00$ HB-CNY Tom (Admin) Güttinger

6

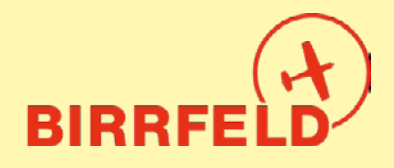

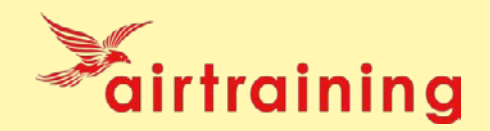

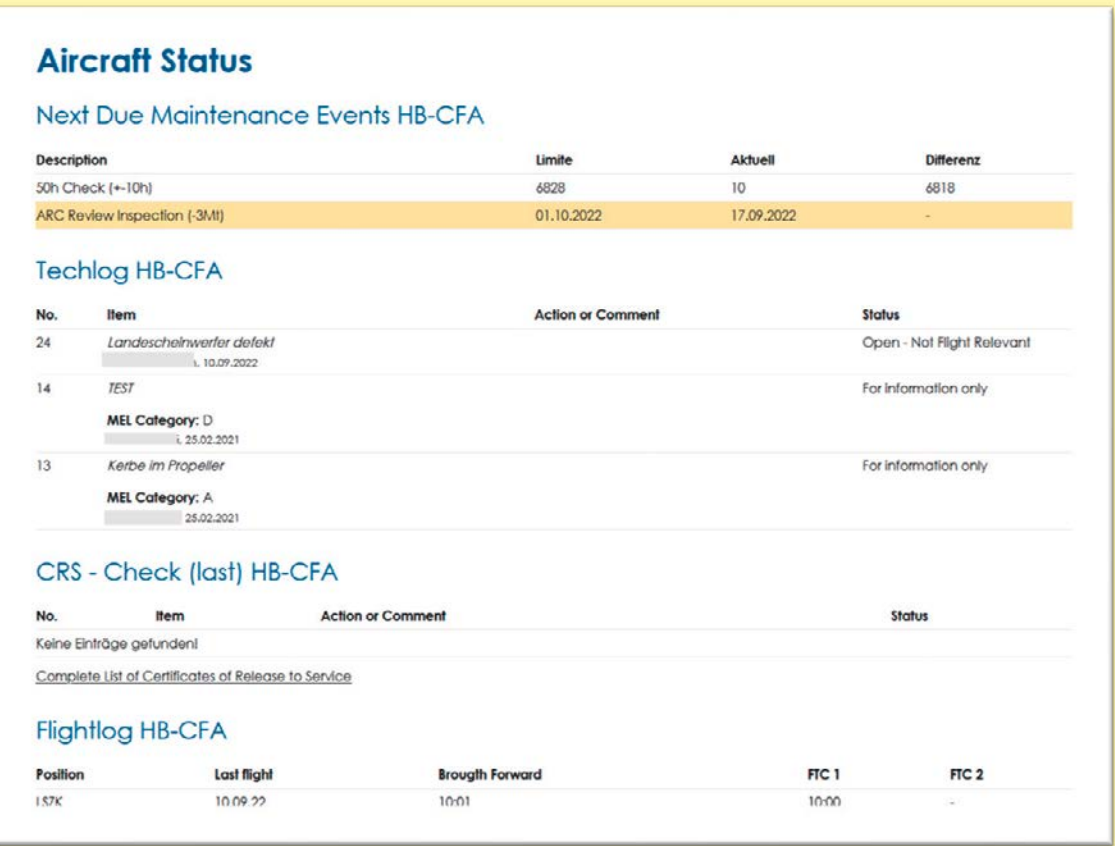

#### **Auf dem Flugplatz / im C-Büro**

Beim Briefing (und Flugplan aufgeben) nochmal in den AirManager einloggen und wieder in die Reservation gehen, um in der Zeile *Flightlog* unter Zähler (FTC1) den exakten Zählerstand zu notieren. Dann den Button Akzeptieren klicken/tippen, um das Flugzeug formell zu übernehmen.

Dieser Schritt kann **frühestens 90 Minuten vor Reservationsbeginn** erfolgen und ändert die Farbe der Reservation auf schwarz. Man bestätigt damit, dass man den Preflight Check (PFC) machen wird bzw. schon gemacht hat. So weiss auch der Flugbetrieb, dass man den Flug antreten will.

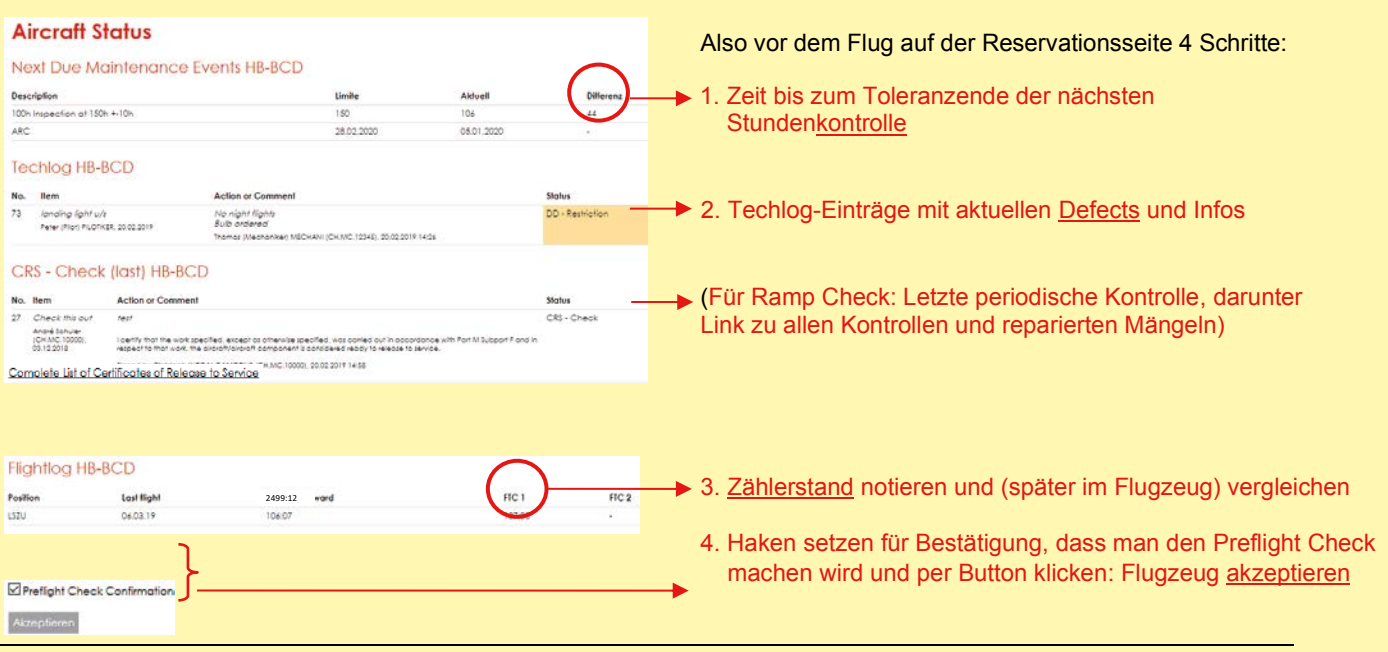

7

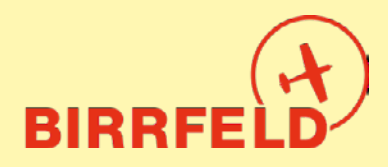

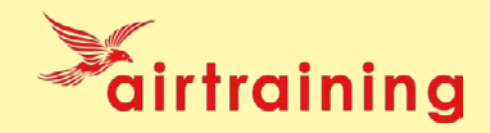

Die möglichen Status-Kategorien der Techlog-Einträge sind (DD=Deferred Defect=aufgeschobene Reparatur):

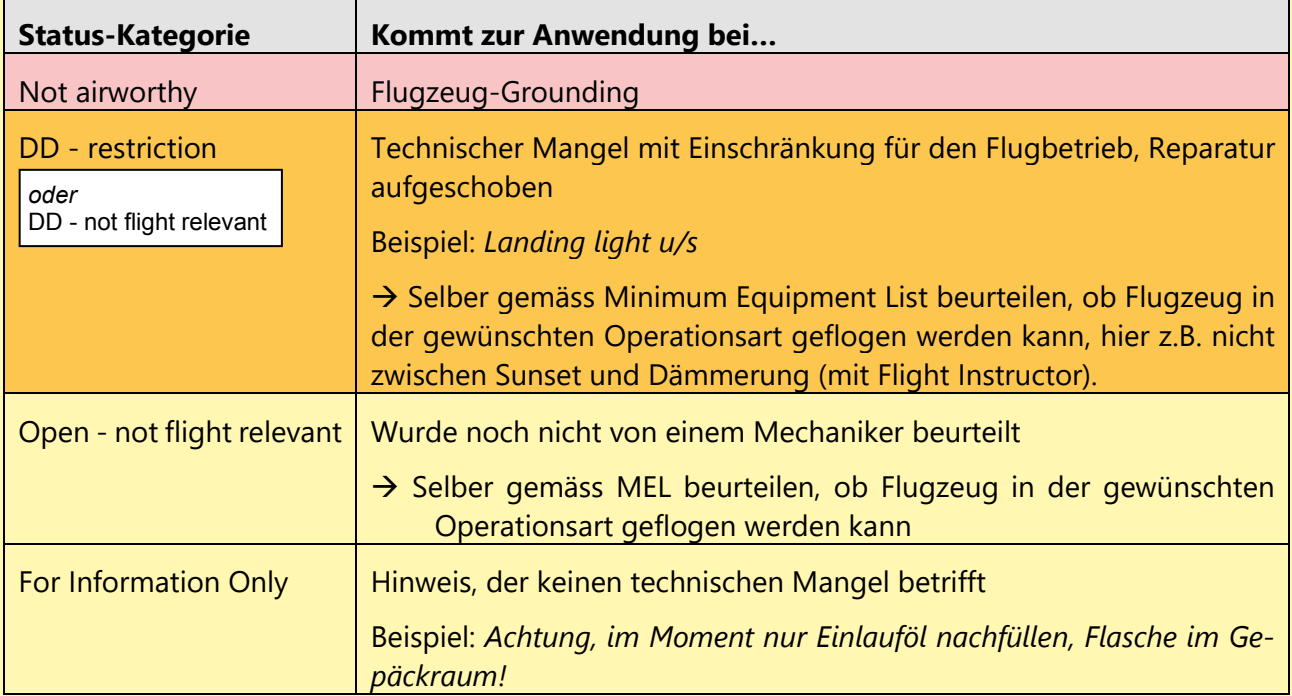

#### **Reservation**

Flugzeug wurde erfolgreich akzeptiert!

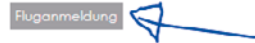

Nachdem man das Flugzeug akzeptiert hat, kommt man automatisch zur [Fluganmeldung], welche ein Teil des BaseManagers ist (siehe auch Kapitel E). Man definiert *Departure* und die Flugart (Schulung, Privat, etc.). Die Datenfelder für das Flugzeug und den Piloten sind

bereits ausgefüllt. Man erfasst die Informationen zum Flug. Die Felder sind selbsterklärend mit Ausnahme von «T/G» = Touch and Goes und «G/A» = Go around. Nach dem Anklicken diverser Bestätigungen drückt man auf [Speichern], womit die Fluganmeldung erledigt ist.

Damit ist alles erledigt **und Sie können fliegen gehen!**

#### **D.3) Zurückbringen des Flugzeugs und Flugdaten eingeben**

Das Gegenstück zum Akzeptieren ist das **Zurückbringen**. Die Idee ist, dass man dies so tut, wie man früher das Flugreisebuch ausgefüllt hat: im oder am Flugzeug, damit der Flug des nächsten Piloten ohne Verzögerung stattfinden kann (z.B. muss er den aktuellen Zählerstand im AirManager vorfinden können). Die Empfehlung ist, dies mit dem eigenen Smartphone zu tun.

Dazu gehen Sie via die Checkin-Seite auf die laufende Reservation und finden ganz unten den Button:

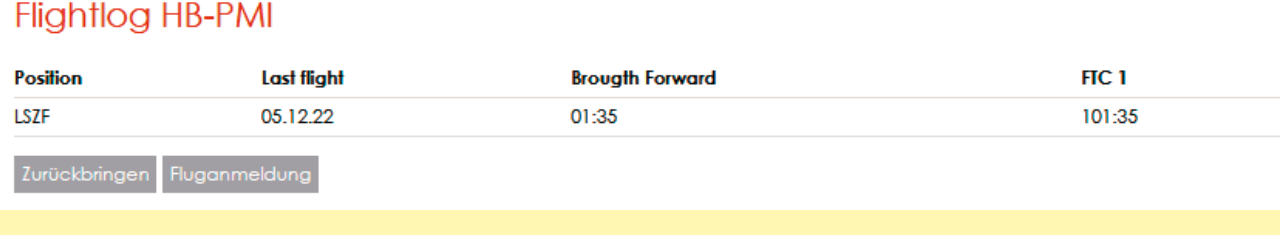

8

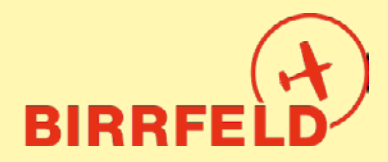

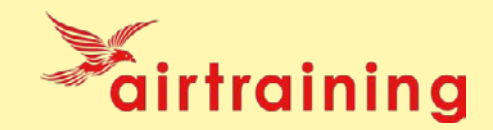

Also: **Nach der Rückkehr ins Birrfeld** (nicht bei jeder Zwischenladung oder jedem Leg) muss auf der Seite der betreffenden Reservation das Flugzeug mit der Schaltfläche [Zurückbringen] retourniert werden. Die Farbe der Reservation ändert auf grau und man wird automatisch auf die **Flightlog**-Seite weitergeleitet.

Dort trägt man mittels der Schaltfläche [Neuer Eintrag] die Flugdaten ein. Sofern es kein reiner LSZF-LSZF Flug ohne Zwischenlandung ist, muss für jeden einzelnen Flug (jedes Leg) **ein separater Eintrag** erstellt werden.

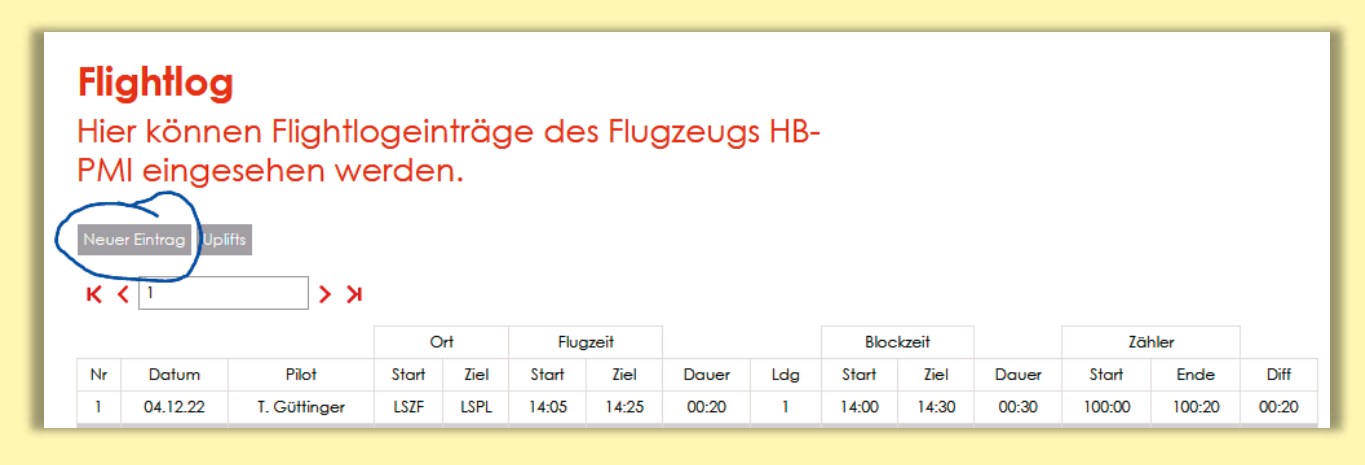

Flightlog-Einträge können auch gemacht werden, wenn der Flieger noch nicht mit [Zurückbringen] retourniert wurde. So kann man z.B. bei einem mehrtägigen Flug auch unterwegs schon Einträge machen, z.B. im Hotelzimmer. Gemachte Einträge können bis 48 Stunden nach dem Eintrag geändert werden, danach nicht mehr (Auflage des BAZL).

#### **Flightlog**

Erfassung eines Flightlogeir **HR-PMI** 

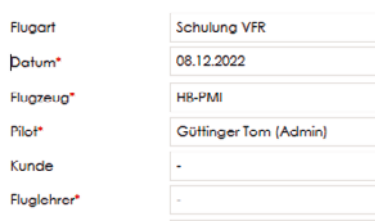

Felder mit rotem Asterisk (\*) sind Pfichtfelder.

Flugart siehe unten, ebenso Mehrwertsteuerbefreiung

**Achtung: Ein falsches Datum blockiert den nächsten Piloten!** 

Name des bezahlenden Piloten (eingeloggter User, muss nicht PIC sein)

Kunde = für gewisse Flugzeuge kann ein vordefinierter Rechnungsaddressat gewählt werden

→ *Diese Zuordnungen bitte mit der Buchhaltung vereinbaren.*

#### **Flugarten:**

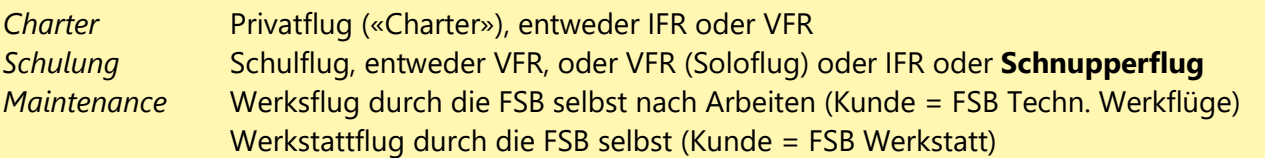

Die anderen Einträge (*Schnupperflug, Rundflug, Flugzeugschlepp*) werden in einem separaten Dokument erklärt und den jeweiligen Piloten bzw. Fluglehrern zugänglich gemacht.

#### **MWST-Befreit**

Für einen Privatflug aus dem MWST-Rayon hinaus (ausserhalb des roten Rings der Transportkarte<sup>4</sup> der CH Steuerverwaltung) sind alle Legs MWST-frei, ebenso für Flüge ausserhalb des roten Rings. Dazu

<sup>4</sup> Transportkarte siehe https://www.estv.admin.ch/estv/de/home.webcode.html?webcode=C155.U777.de

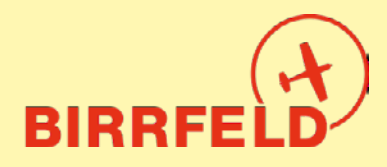

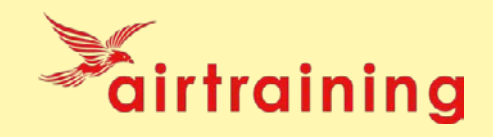

bei jedem Leg das Foto eines Landetaxen-Belegs (keinen Fuelbeleg) hochladen, das kann bei allen Legs derselbe Beleg (eines Flugplatzes ausserhalb des Rayons) sein. Originalbelege behalten (nicht im AIS oder in der Buchhaltung deponieren)!

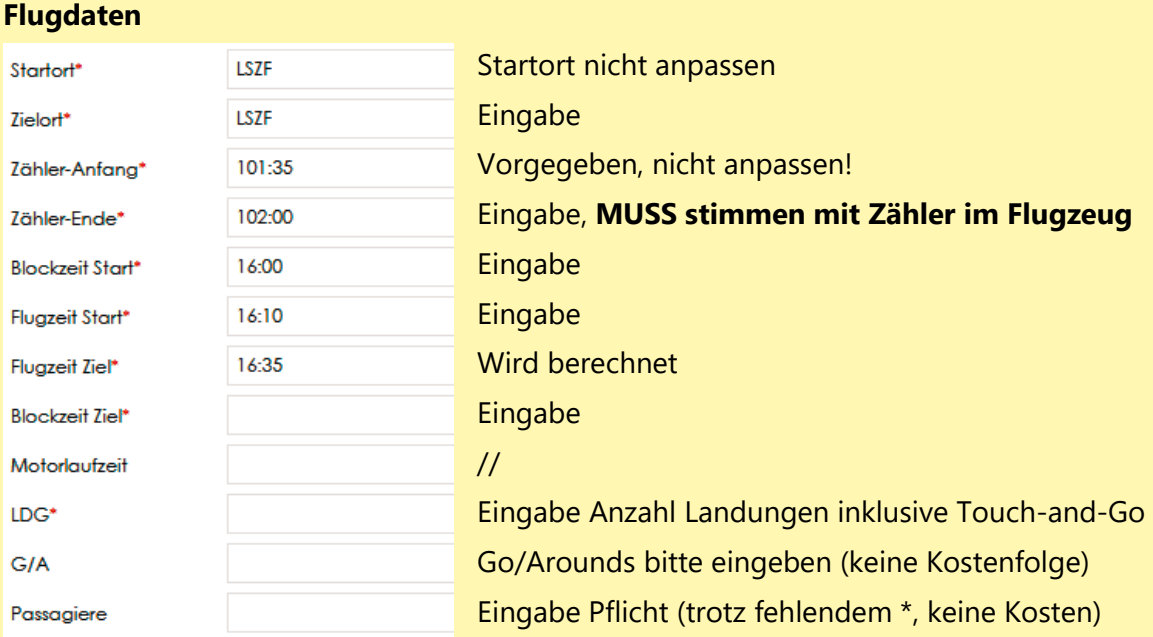

#### **Uplifts**

Die Fliegerschule Birrfeld möchte aus statistischen Gründen **ausnahmslos sämtliche Uplifts** von Fuel (Betankungen) erfasst haben. Für jedes Flugzeug stehen die erlaubten Fuelqualitäten zur Auswahl:

- → Uplift im Birrfeld = Artikel «Birrfeld Fuel» wählen und Menge in Liter eintragen (Ort = LSZF)
- ➔ Uplift auswärts = Artikel «Externer Fuel…. Erstatten» anwählen, Menge in Liter eintragen und ICAO-Code des Tankens. Darauf die Quittung (File oder Foto) auf dem Gerät suchen und hochladen. Den Originalbeleg behalten (nicht im AIS oder in der Buchhaltung abgeben), der Betrag gemäss Zapfsäulenpreis im Birrfeld wird automatisch vergütet!

Falls mehr Tankvorgänge als Legs zu erfassen sind, ein Dummy-Leg mit Flugzeit NULL einfügen.

#### **Kommentarfeld und Maschine OK**

Bitte nicht für technische Einträge verwenden, sondern dazu im Techlog Einträge machen. Nützlich sind Hinweise zur Verrechnung, z.B. «Landetaxen in LSXX bezahlt».

Am Ende bestätigt man, ob die *Maschine OK* (d.h. ohne Defekt/Mangel) zurückgegeben wird oder nicht. Falls man einen Mangeleintrag machen muss, dann (bitte erst beim letzten Leg) *Nein* wählen und auf [Speichern], dann wird man automatisch ins **Techlog** weitergeleitet. Bei *Ja* wird man zur Landungsanzeige (Kapitel D4) in den Basemanager weitergeleitet.

Diesen Eintrag immer nur **beim letzten Leg** machen, um sich nicht zu wiederholen. Ausserdem keine schon von anderen Piloten erfassten Defects wiederholen. Für die Legs davor gilt das Ja dann im Sinne von: «Das Flugzeug ist ok abgesehen von bereits eingetragenen Defects, oder von Defects, welche beim letzten Leg noch eingetragen werden.»

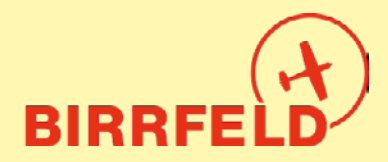

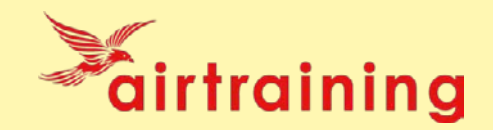

#### **Techlog-Einträge**

Es sind alle festgestellten Defects in einem Techlog-Eintrag festhalten. Das Techlog ist der Ersatz für Meldungen im grauen Flugbuch **und** der Ersatz für den rosa Rapportblock der Fliegerschule Birrfeld. Im Techlog erstellte Meldungen gehen direkt an die CAMO und den Chef Operations. Somit sind diese umgehend informiert.

**Wichtig:** Befolgen Sie für TechLog Einträge unbedingt den Ablauf im **Anhang 1**, um das Flugzeug NICHT unnötig zu grounden.

#### **D.4) Landungsanzeige BaseManager**

Neben dem Flightlog-Eintrag ist auch eine Arrival-Meldung im BaseManager zu erfassen. Dafür wählt man unter BaseManager die Auswahl [NEU] (oder wird direkt vom Flightlog dorthin geleitet) und erfasst seine Daten (gleich wie beim Abflug). Diese werden grösstenteils bereits aus dem Flightlog übernommen, nur noch Sektor und Piste sind zu ergänzen.

Falls man «rausgeflogen» ist aus dem automatischen Ablauf, einfach übers Menu in den BaseManager einsteigen mit [Add Notification]:

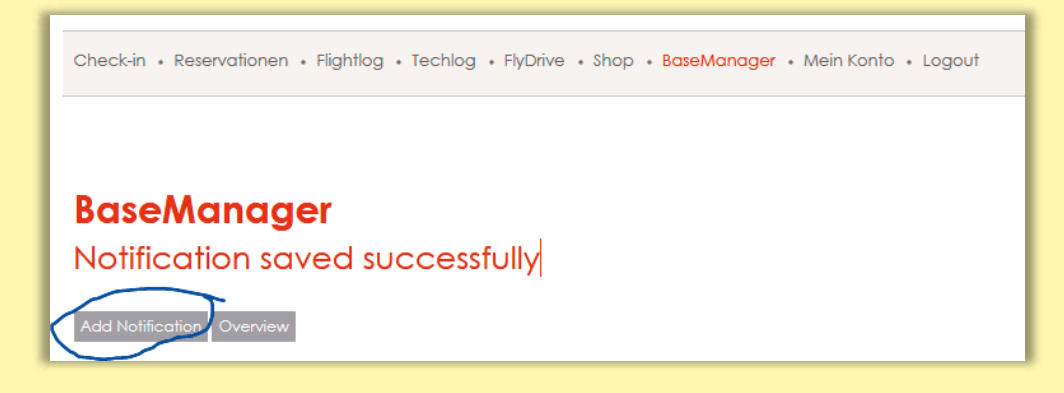

#### **D.5) Instruktoren, Schulungsflüge**

Bei Schulungsflügen trägt der Fluglehrer zusätzlich im **Instructorlog** die Fluglehrerzeiten ein. Das Instructorlog läuft unabhängig vom Flightlog, da beim Eintrag der Flugdaten noch nicht bekannt ist, wie lange das Debriefing dauern wird. Sie finden es im Menu *Flightlog* ganz unten in der Liste.

Nach dem Eintrag **durch den Fluglehrer** muss der **Flugschüler** diesen noch signieren. Bis er das getan hat, erscheint bei ihm auf der Check-in-Seite ein roter Text à la: *Die Instruktion vom 09.09.2018 07:00 - 10:00 mit Fritz Müller muss noch signiert werden.* Darauf kann man klicken/tippen und es kommt auf die Instructorlog-Liste, wo man signieren kann. Erst nach dem Signieren wird die Fluglehrerzeit verrechnet (an Schüler und dem Fluglehrer gutgeschrieben).

Dieser Prozess wird den Fluglehrern an der Schulung im Detail instruiert und ist daher hier ganz kurz gehalten.

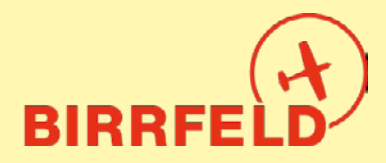

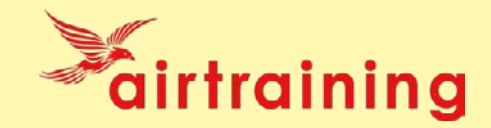

#### **E) BaseManager (Halter, Mitglieder oder externe Gäste)**

Der BaseManager ist das im Airmanager voll integrierte Start- und Landemodul des Flugplatzes Birrfeld (AeCA). Wir bieten Ihnen **eine** Lösung aus **einer** Hand für **zwei** Organisationen. Es wird direkt über das Login oder den publizierten QR-Code erreicht:

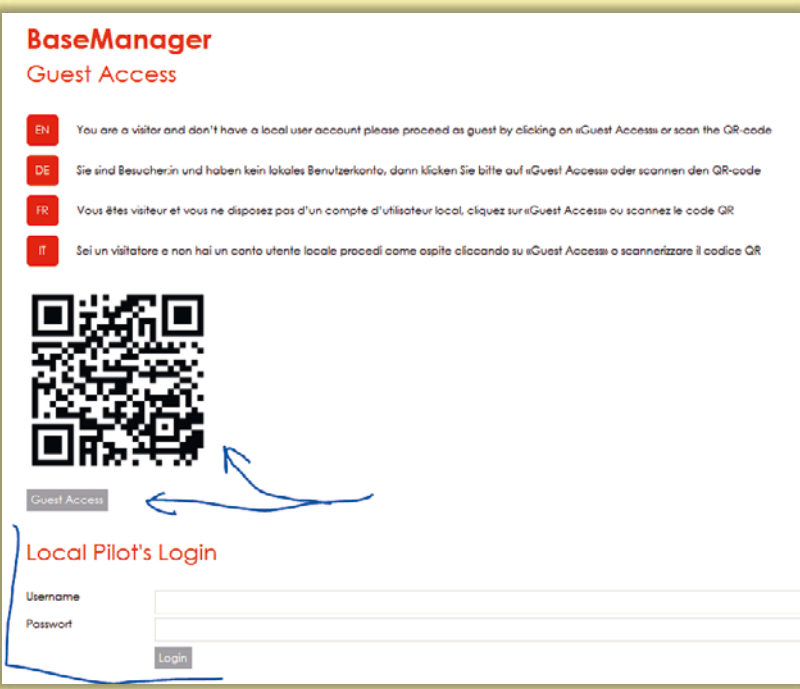

#### **http://birrfeld.airmanager.ch/basemanager**

- **Birrfelder Piloten** (Halter) mit Login im Airmanager starten den Basemanager ganz normal über das «Local Pilot Login» und dann das Menu wie unten gezeigt.
- **Externe Gäste: Nur wenn Sie nicht im Birrfeld registriert sind, registrieren Sie sich mit** einer E-Mailadresse unter [Guest Access] neu und Sie erhalten einen Magic-Link zum Einloggen. Dies klappt auch problemlos vom Handy vom Apron aus.

Danach erfassen Sie mit [New] Ihre Bewegungen:

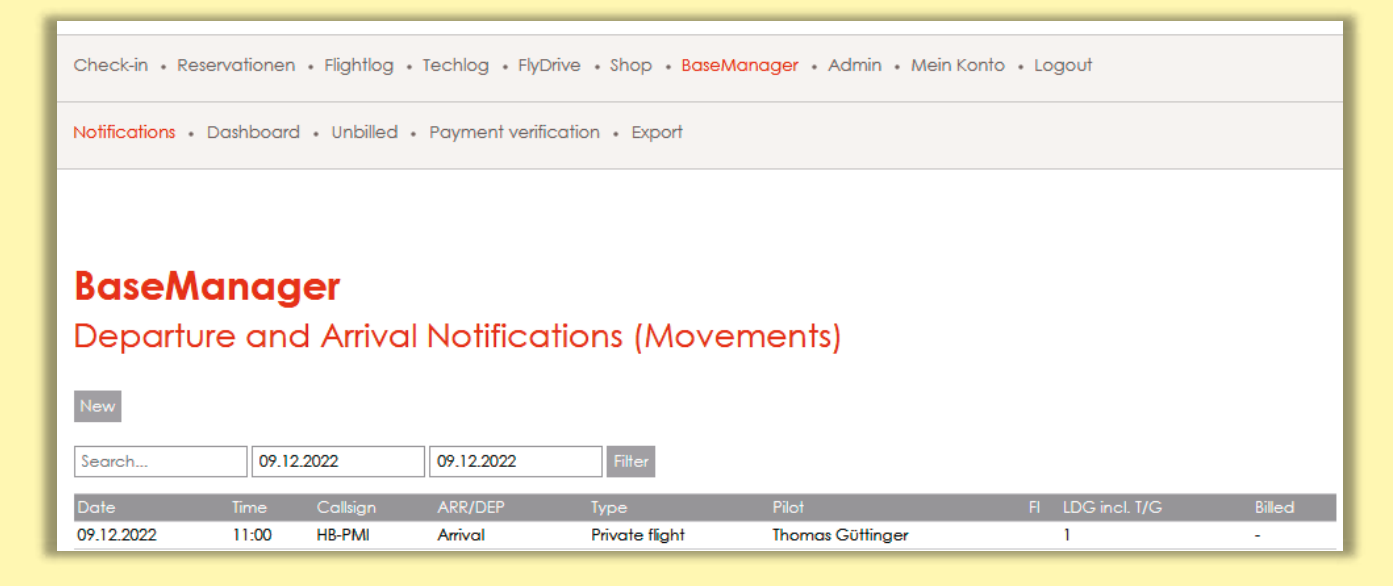

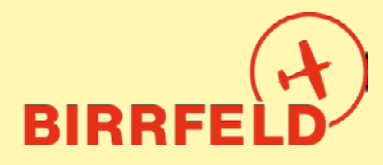

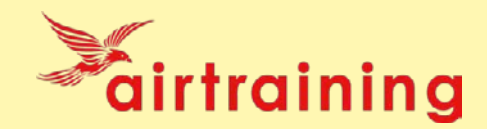

Sie finden hier ein Beispiel für eine Startmeldung (Departure):

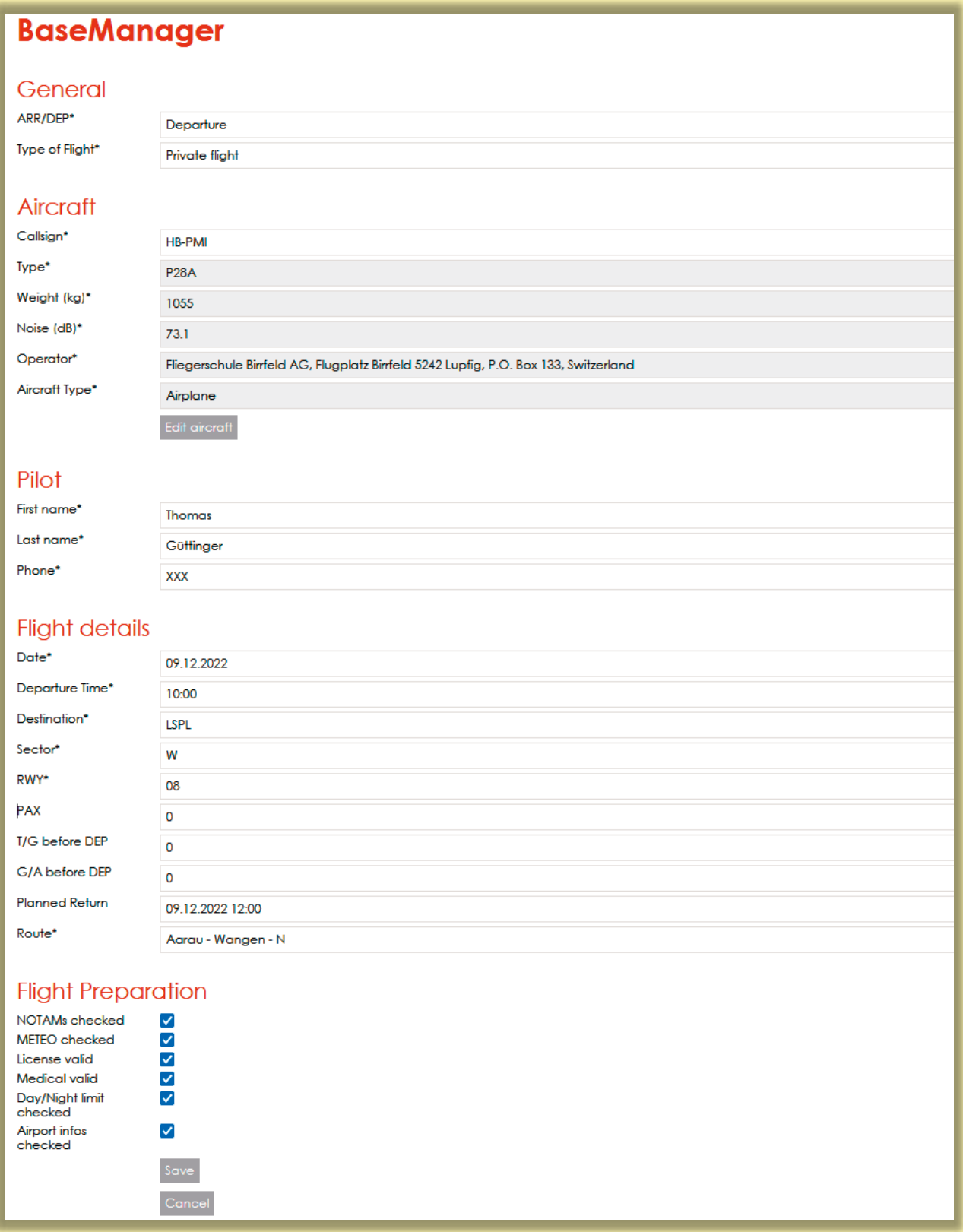

Bei den Landemeldungen gehen Sie bitte analog vor, die Erfassung ist selbsterklärend. Wir bitten Sie, in beiden Fällen die Anzahl Touch-and-Go aber auch die Anzahl Passagiere bzw Go/Arounds zu erfassen (die letzten beiden sind zurzeit im Birrfeld nicht kostenpflichtig).

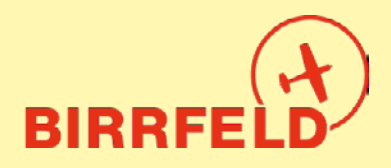

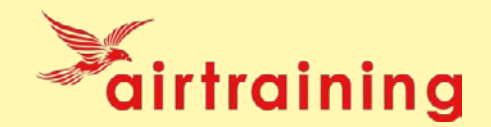

#### **F) Rechnungslauf**

Die Rechnung kommt im Folgemonat per E-Mail. Alle Rechnungen sind auch im AirManager unter *Mein Konto* -> *Rechnungen* zu sehen. Das Rechnungsmail enthält eine oder zwei Rechnungen: für den Flugplatz (Taxen zu Gunsten AeCA) und gegebenenfalls die Charter für die FSB. Der Postversand muss manuell ausgelöst werden und ist kostenpflichtig – er muss daher bei der Buchhaltung angefordert werden.

**Wichtig:** Die Rechnungen sind in bitte exakter Höhe zu bezahlen, da wir buchhalterisch keine Guthabenkonti führen dürfen!

Bei der Erstellung der Rechnung wird mit 4 Nachkommastellen gerechnet, dann aber auf 5 Rappen gerundet dargestellt.

#### **G) Weitere Menüpunkte**

Check-in · Reservationen · Flightlog · Techlog · FlyDrive · Shop · BaseManager · Mein Konto · Logout

Neben den bereits erklärten Menüpunkten Check-in, Reservationen, Flightlog, Techlog, BaseManager und MeinKonto gibt es noch folgende weitere Menüpunkte:

#### **FlyDrive**

Hier stehen Ihnen ab Frühling 2023 die Manuals für alle Flugzeuge und weitere FSB-relevante Dokumente zur Verfügung. Wir sind zurzeit noch in der Definitionsphase, welche Daten wir über die Website und welche wir übers FlyDrive zugänglich machen werden, als Ersatz zur Webpage.

#### **Shop**

Hier können folgende Dienstleistungen bezogen werden:

- Die jährliche Pauschale (früher: «Rabbatpaket») in den Versionen Silber und Gold
- Theoriekurse für PPL und SPL, sowie RTF

Wir planen im Jahr 2023, das Angebot noch weiter auszubauen: Ticketsysteme für Schnupperflüge und Rundflüge sowie den Pilotenbedarf.

#### **H). Ramp Check**

Kontrolleure einer Luftfahrtbehörde wollen in der Regel die Aircraft Papers und das Flugreisebuch sehen. Die Aircraft Papers sind nach wie vor im blauen A5-Büchlein. Das Flugreisebuch ist bei der FSB AG ab 1.2.2023 nur noch elektronisch im AirManager vorhanden. Dafür benötigt man einen Internetzugriff, z.B. auf dem Smartphone oder via einen PC im C-Büro.

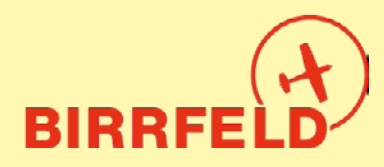

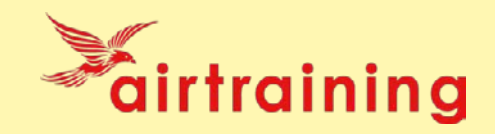

Schweizer BAZL-Inspektoren sollten AirManager kennen. Die Angaben, welche normalerweise im Papier-Flugreisebuch zu finden sind, bitte wie folgt zeigen:

- Auf der Seite der aktuellen Reservation die aktuellen Techlog-Einträge (z.B. die Deferred Defects) sowie gleich darunter die letzte Kontrolle («CRS-Check (last)») zeigen.
- Wenn die Kontrolleure noch die Techlog-History sehen wollen, dann wiederum gleich unter dem «CRS-Check (last)» auf «Complete List of Certificates of Release to Service» klicken/tippen
- Falls ein Inspektor die Rechtmässigkeit des elektronischen Flugreisebuchs anzweifelt (insbesondere im Ausland), dann hat es im blauen Büchlein eine Bestätigung durch unsere CAMO.

#### **I) Support**

Fragen zum System und dem Handling sind ab 27. Dezember 2022 zu richten an:

**+41 56 464 4040 info@birrfeld.ch**

Falls der Flight Time Counter bei einem Flugzeug ausgefallen ist, bitte vorerst im AIS oder bei info@birrfeld.ch melden (oder per Handy auf Telefonnummer +41 56 464 4040 im AIS).

Many Happy Landings und viel Spass mit dem AirManager!

#### **Ihre Fliegerschule und Flugplatzorganisation im Birrfeld**

Tom Güttinger, 9. Dezember 2022

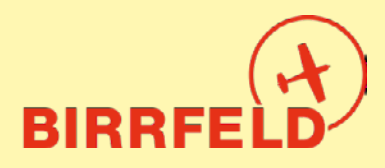

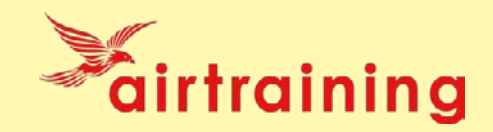

#### **Anhang 1: Ablaufdiagramm bei Defects im Tech-Log**

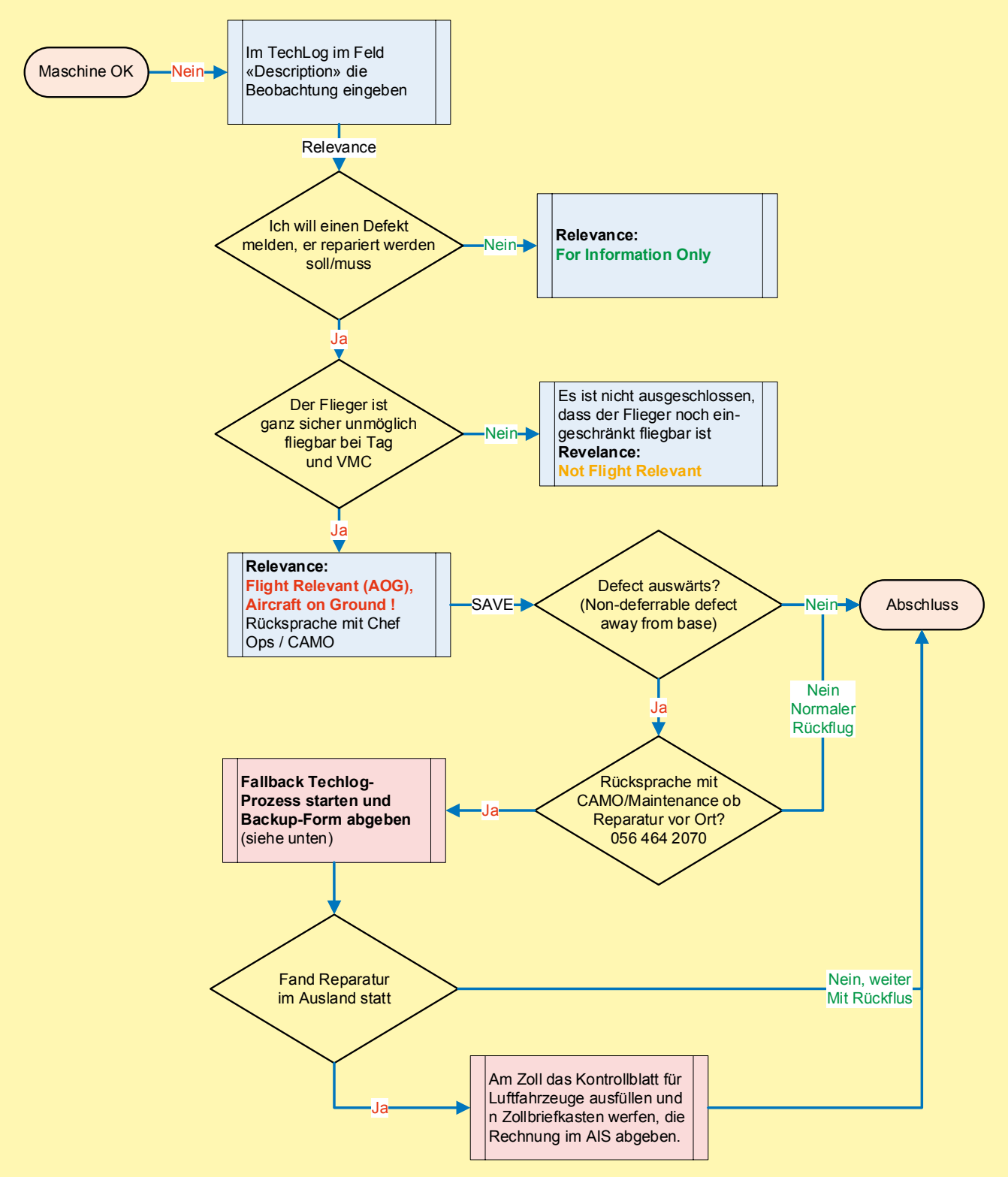

#### **Fallback Techlog-Prozess:**

Nach erfolgter Reparatur das Formular **AirManager Techlog Backup Form** von der externen Flight Maintenance ausfüllen lassen (Exemplare hinten in der blauen A4-Mappe der Flugzeugtasche), fotografieren, Foto im Techlog-Eintrag hochladen und Original nach der Rückkehr nach LSZF beim AIS abgeben.

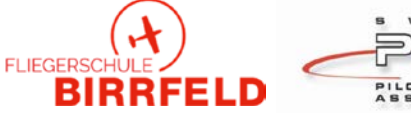

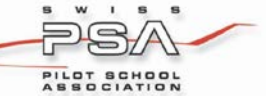

## Weiterbildung für Piloten

Auch in der kommenden Wintersaison bietet die Fliegerschule Birrfeld spannende Weiterbildungen für die Pilotinnen und Piloten des Flugplatzes Birrfeld an.

Von den jeweils zwei Stunden dauernden Vorträgen kann mit Sicherheit jede Pilotin und jeder Pilot profitieren und sich zu verschiedenen Themen auf den neuesten Stand bringen.

Die folgenden Daten sollten Sie sich unbedingt vormerken:

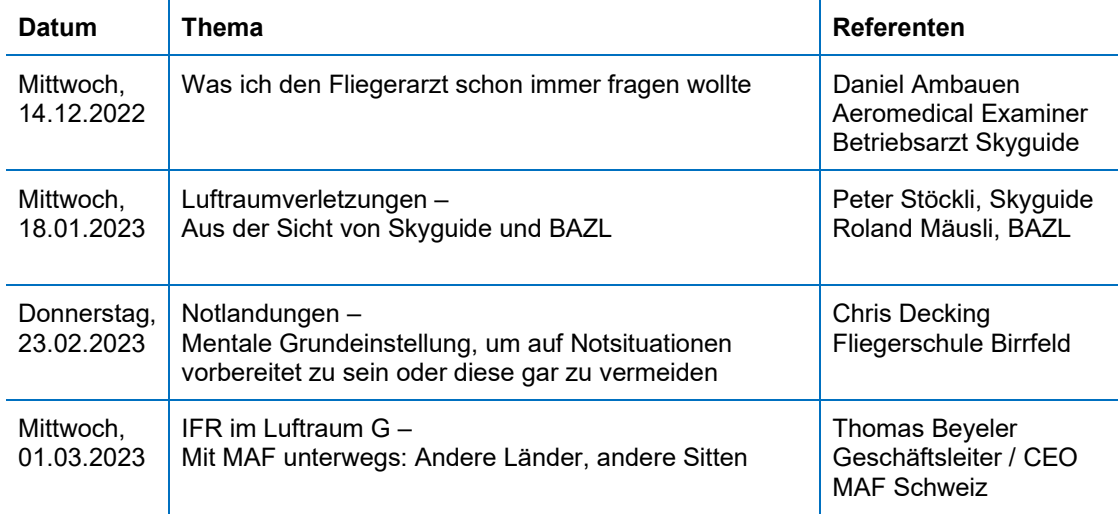

Die Kurse beginnen jeweils um 19.00 Uhr im grossen Theorieraum der Flugschule Birrfeld.

Die Kursgebühr pro Person und Kurs beträgt CHF 20.-. Sie ist am Kursabend in bar zu bezahlen. **Eine Anmeldung via AIS Birrfeld ist erforderlich.**  Telefon 056 464 40 40 oder info@birrfeld.ch

Die Fliegerschule Birrfeld freut sich auf Ihre Teilnahme.

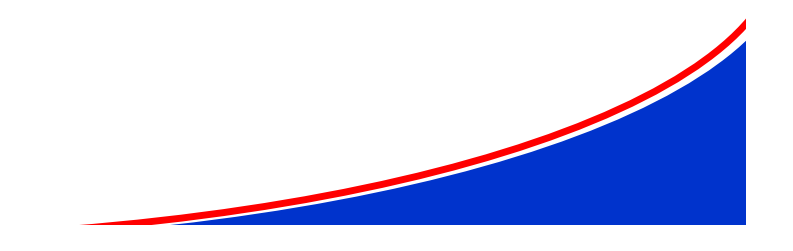

November 2022, W. Haferland

#### BAZL-Audit zu den Rundflugaktivitäten

# Das Rundflugwesen ist top!

Am 21. Oktober 2022 besuchte uns das BAZL und auditierte unser Rundflugwesen im Rahmen der Lizenz für Einführungsflüge (EASA part-NCO). Sowohl Deklaration, Auswahl und Ausbildung der Rundflugpiloten, allfällige Gefahren und Risiken wie auch die operative Durchführung wurden betrachtet. Die FSB war durch Wilfried Haferland, Carlo Ferrari und mich vertreten.

**Es wurden keine Abweichungen festgestellt. Das Rundflugwesen im Birrfeld ist top!**

Einen Verbesserungsvorschlag haben wir gerne und sofort umgesetzt, sodass das «Occurrence Reporting» auf unserer Webpage (unter Pilotenbriefing – nützliche Links, siehe Bild unten) und im Airmanager

Platz gefunden hat. Ich möchte mich besonders bei Wilfried als «Chef Rundflug» für die sorgfältige Betreuung und gute Audit-Vorbereitung herzlich bedanken!

Dieser Erfolg ist ein wichtiges Differenzierungs- und Qualitätsmerkmal gegenüber der Konkurrenz aus dem privaten Bereich (Wingly, private Anbieter).

*Tom Güttinger*

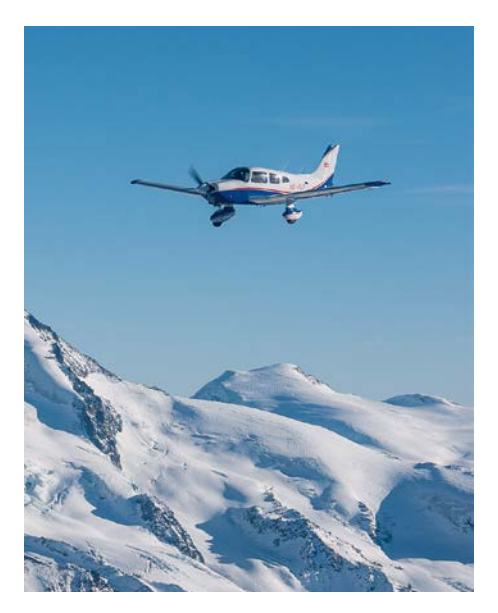

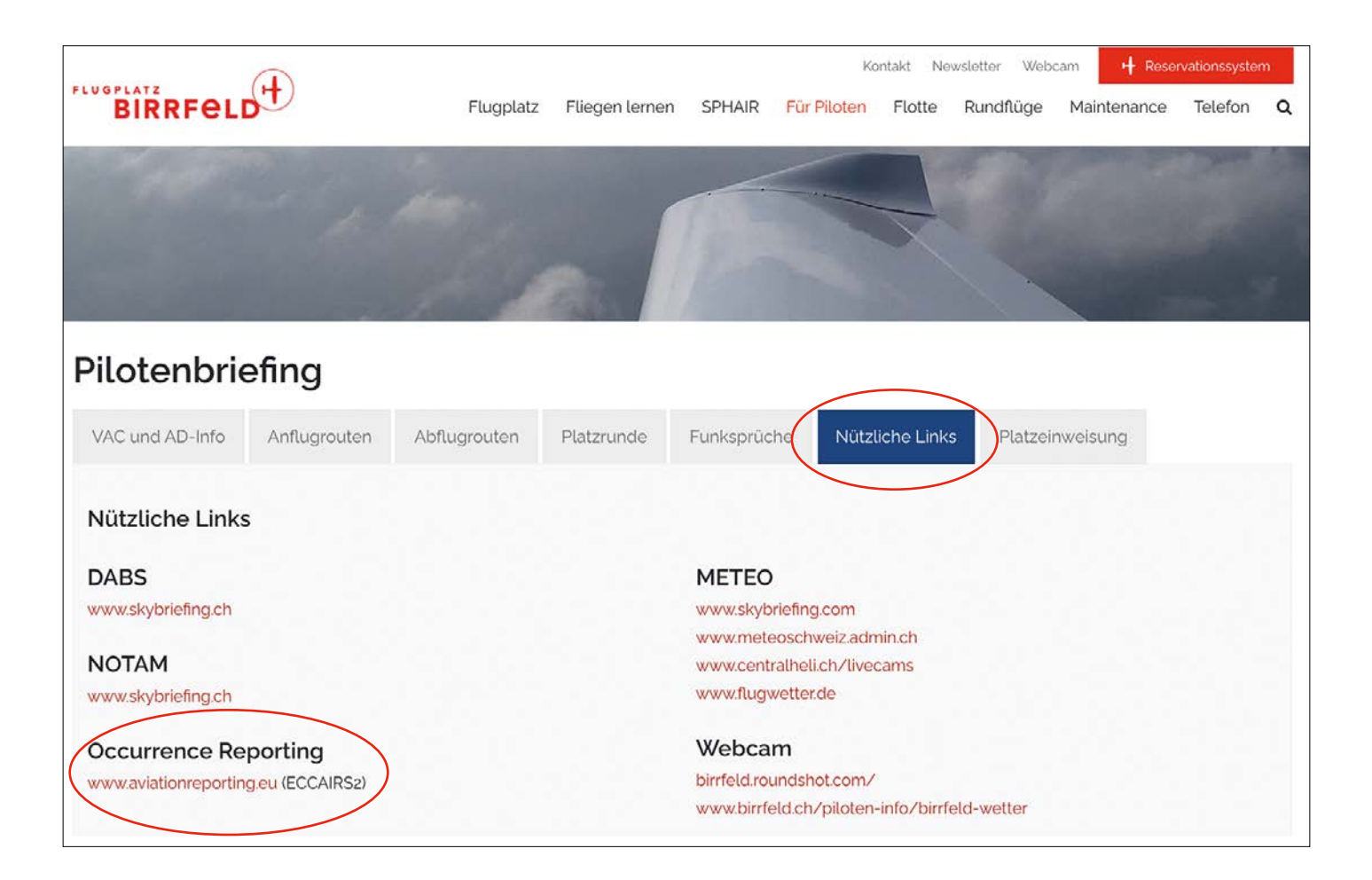

### Neu brevetierte Motorflugpiloten…

Im September und Oktober 2022 haben folgende Piloten die Motorflugausbildung PPL(A) mit Erfolg abgeschlossen:

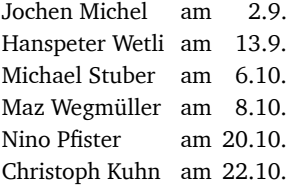

Da ist viel Erfreuliches gelungen in den letzten zwei Monaten. Wir gratulieren den frisch brevetierten Piloten ganz herzlich und wünschen ihnen viele schöne und kameradschaftliche Stunden im Birrfeld. *WH*

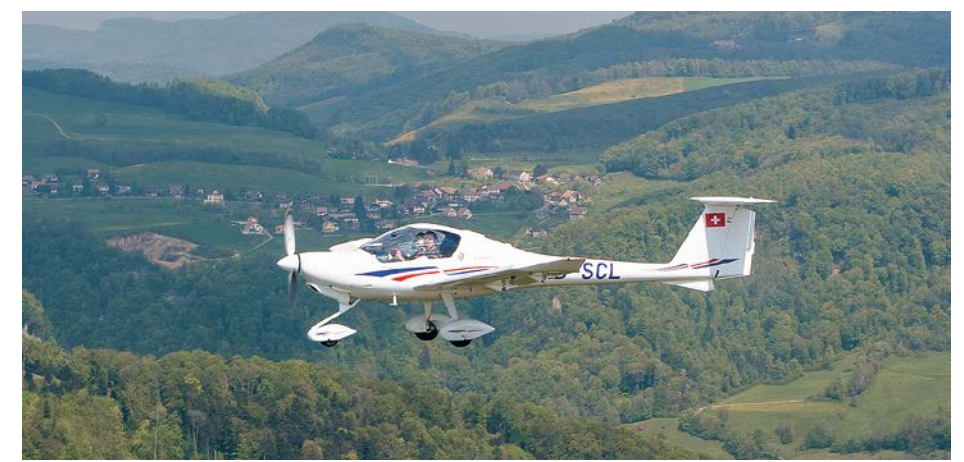

**Insgesamt sechs neue Privatpiloten PPL(A) wurden im September und Oktober 2022 von der Fliegerschule Birrfeld ausgebildet.**

### …sowie Segelflug- und Motorseglerpiloten

Im Jahr 2022 haben folgende Piloten die Segelflug- und Motorseglerausbildung mit Erfolg abgeschlossen:

*Segelflug* Marc Bürgisser, SGL Felix Dannert, AFG Alessandro Pecoraro Kai Pfister, SFB

*Motorsegler TMG* Kai Pfister, SFB Sascha Heusler

Wir gratulieren den frisch brevierten Piloten ganz herzlich und wünschen ihnen im Birrfeld viel Aufwind und zahlreiche schöne und kameradschaftliche Stunden. *WH*

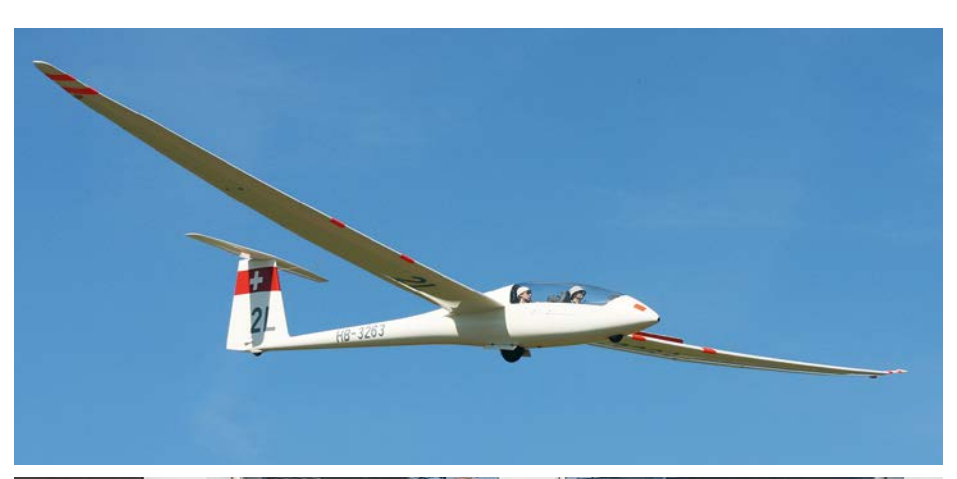

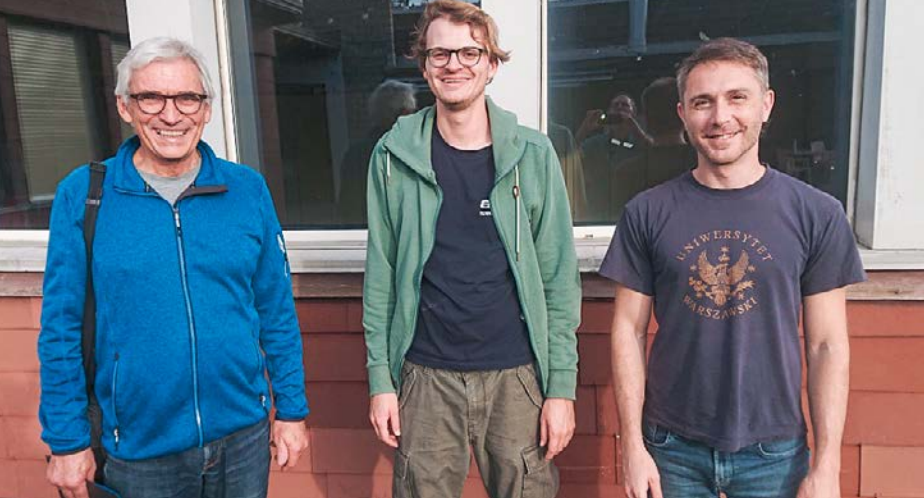

**Experte Domenic Planta (links) mit zwei der neuen Segelflugpiloten: Alessandro Pecoraro (rechts) und Felix Dannert (Mitte): drei Smiles!**

# Ab 1. Januar gilt es ernst

### Stand Projekt Airmanager

Die LIFE-Plattform des «Airmanagers» fürs Birrfeld ist bereits operativ und das Projektteam (Loredana, Heinz, Manuela, Esther, Wilfried, Oliver und Tom) hat Zugriff. Ende Oktober und Anfang November wurde ein Grossteil der Grundkonfiguration erstellt: Kundenlisten, Nutzerlisten, Mehrwertsteuer- und Kontenpläne.

Besonders die Migration der Mitgliederverwaltung des AeCA hat viel Aufwand gekostet und mir (Tom) graue Haare bei Konzeption und Umsetzung bereitet. Der nächste Schritt ist die Fertigstellung des Artikelkatalogs, der die gesamte Verrechnung an die Debitoren, sprich Kunden, steuert. Bis zum Erscheinen dieses Artikels im Dezember werden abgeschlossen sein:

- Die Definition der internen Prozesse
- Eine erste Testphase
- Die Erstellung der Dokumentation für diese Dezember-Flugpost: Ihr findet hier als Einlagebund ein «Trainingsmanual» für alle Piloten mit der Bitte um Beachtung.
- Die Schulung der Mitarbeiter, von Fluglehrern bis ins AIS.

Der Start ist weiterhin für den 1. Januar 2023 angesetzt. Es wird sich für den Flugplatz und die Fliegerschule einiges ändern, was wir euch nicht vorenthalten:

- Ein neues Reservations-System (vorerst nur für FSB, das System der Haltergemeinschaften/Fluggruppen läuft parallel weiter)
- Integrierte digitale Flugbücher statt der grauen Bücher (nur FSB, nach einer kurzen Übergangsphase)
- Integrierte digitale, technische Flugrapporte (statt Rapportblock in FSB-Flugzeugen)
- Ein Instruktorenportal zur Abrechnung der Fluglehrerstunden statt des gelben Vordruckblocks
- Flugbewegungserfassung (Schlepp- und Motorflug, Segelflug) im Basemanager (Software) übers eigene Handy, Tablet oder die Hardware im Briefingraum, wobei «Home-Based Flugzeuge» (FSB und private Halter) über ein Login via Email verfügen (müssen)
- Elektronische Rechnungen (E-Mail mit zwei Rechnungen, eine für die Fliegerschule und eine für den AeCA, so wie es rechtlich erforderlich ist und an der GV gewünscht wurde).

Ohne E-Mail-Adresse ist das Mieten von Flugzeugen oder Starten/Landen im Birrfeld auf Rechnung nicht mehr vorgesehen. Ausgenommen sind Lande-/Zoll-/Übernachtungstaxen durch Piloten (per Barzahlung, Kreditkarte oder TWINT). Dies ist eine grosse Änderung und wird nicht nur auf Zustimmung stossen. Eine Mischung mit dem alten «Papierprozess» ist technisch nicht möglich, da am 1. Januar ebenfalls die Einführungsphase des Buchhaltungssystems Microsoft Dynamics 365 endet.

Das Projektteam bittet um Verständnis, dass dies keine neue Strategie ist, sondern bereits vor dem Start von Webgate (Vorgängerprojekt) von den Gremien im Verein und in der Fliegerschule entschieden wurde. Nun ist der Zeitpunkt der Umsetzung gekommen. Persönlich bitte ich alle, diesen Schritt in die Zukunft unabhängig von den eigenen Vorstellungen und Präferenzen zu unterstützen. Als Team von Fliegerschule und Flugplatz werden wir alle einen lebhaften Januar verbringen und zusammenstehen, um unsere Kunden gut zu betreuen.

#### *Tom Güttinger*

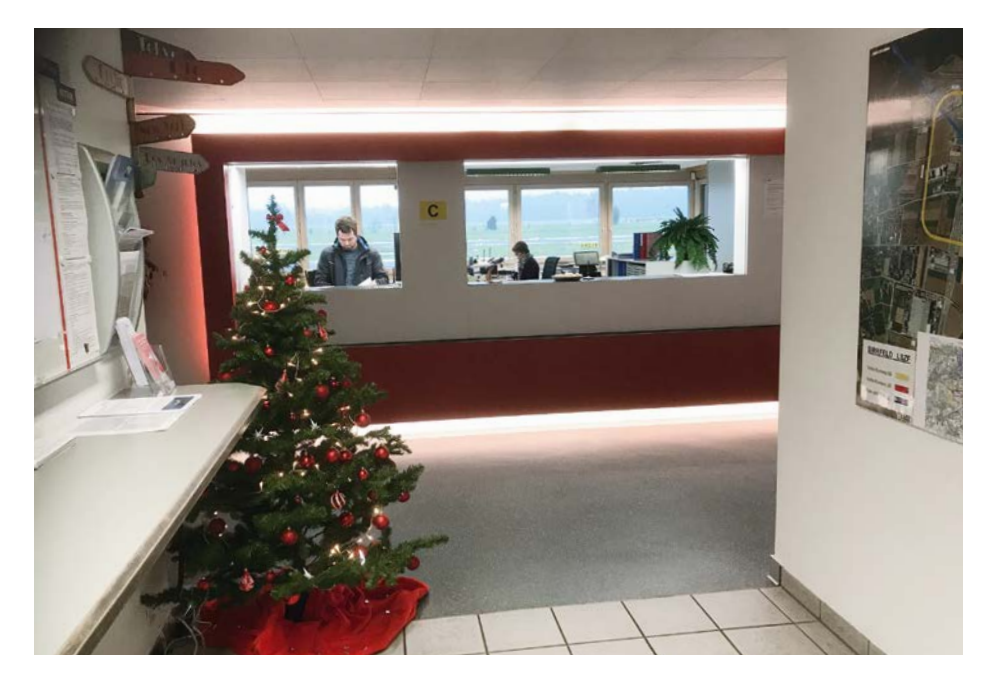

In der Mitte dieser Ausgabe finden Sie eine 16-seitige Anleitung (Quickguide) zum «Airmanager», welche bei Bedarf herausgenommen werden kann.

**Während der Anfangsphase der Einführung des «Airmanagers» ab 1. Januar bietet das Team von Fliegerschule und Flugplatz allen Kunden Unterstützung und Betreuung an.**

#### Veterano

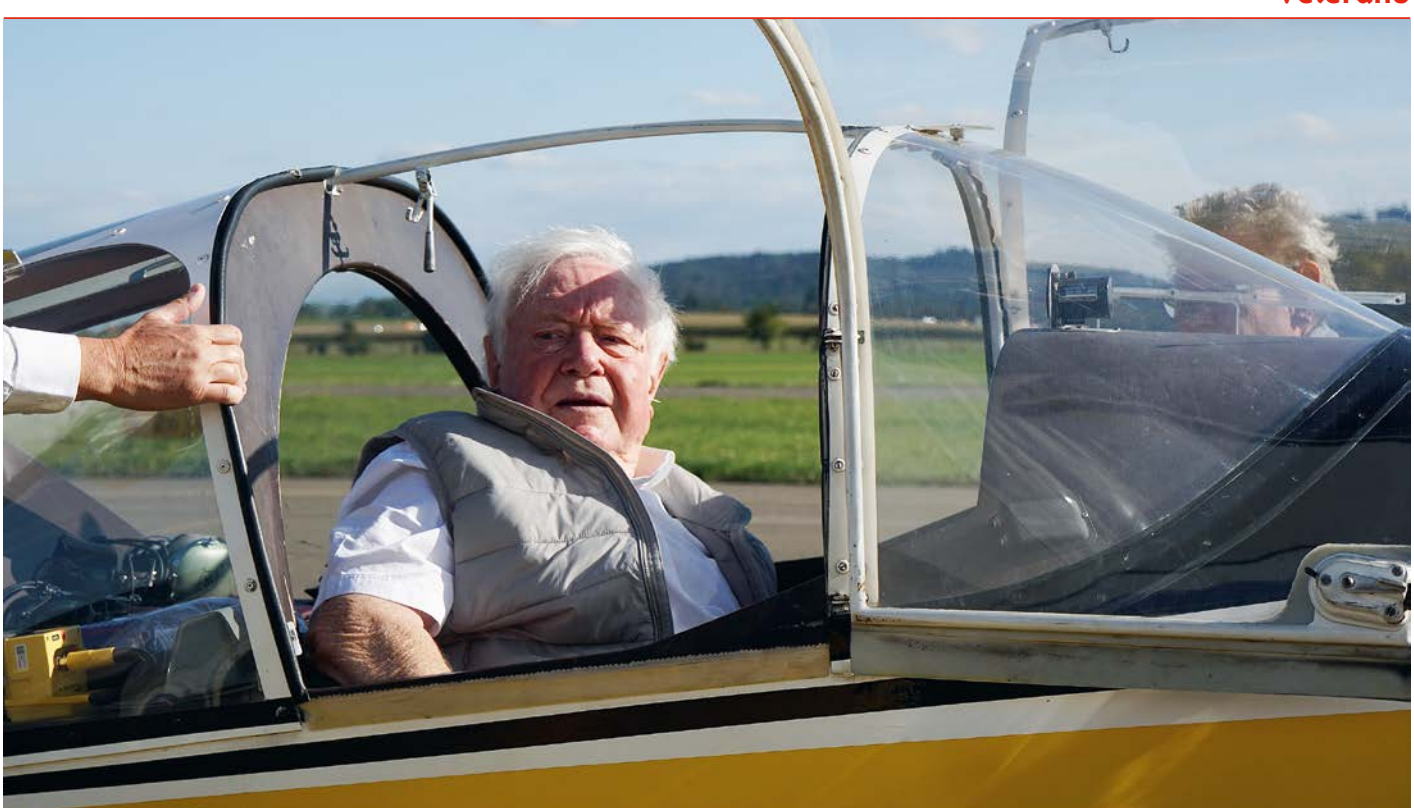

**Gerd Müller genoss im Birrfeld einen Passagierflug an Bord der Jodel HB-SVL, die er in den 1950er-Jahren selber aufgebaut und geflogen hatte.**

# Denkwürdiges Wiedersehen

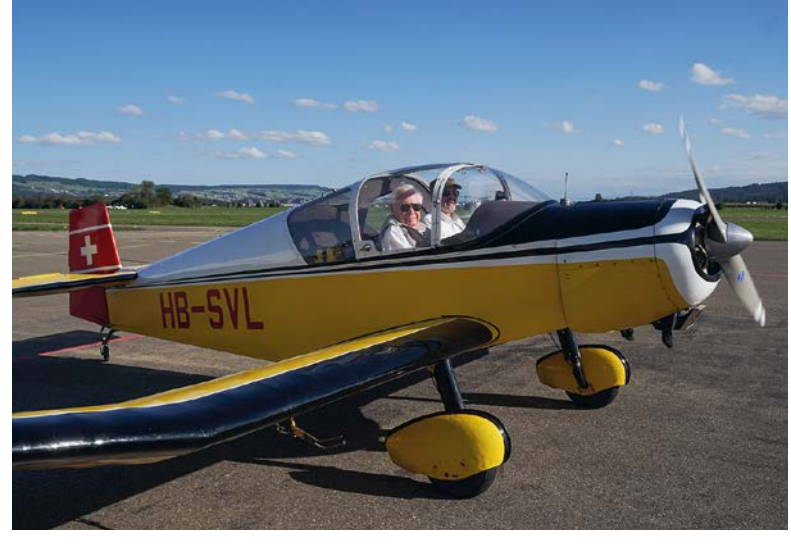

**Was für ein Wiedersehen: Gerd Müller, 88-jährig, war Berufspilot und hatte in den 50er-Jahren diese Jodel selber aufgebaut und geflogen – in Tunesien.**

Ein älterer Herr steigt in die Jodel HB-SVL der Fluggruppe Veterano, schnallt sich mit Hilfe des Piloten an und hebt alsbald ab in den strahlend blauen Himmel über dem Flugplatz Birrfeld.

Was für ein Wiedersehen: Gerd Müller, 88-jährig, war Berufspilot und hatte in den 50er-Jahren diese Jodel selber aufgebaut und geflogen – in Tunesien. Sein Sohn hatte den Standort seiner ehemaligen Maschine – sie wurde Anfangs der 80er-Jahre ins Birrfeld verkauft – ausgemacht und reiste mit ihm und seinem Bruder aus Südfrankreich an.

Das Flugzeug wurde in Tunesien für lokale Flüge benutzt und machte aber einmal einen seltsamen Abstecher ins Elsass: Ein Kollege stahl das Flugzeug, flog es ins Elsass und versteckte es dort in einer Scheune. Gerd Müller verfolgte dessen Spuren mit einem Kollegen umgehend und konnte die Jodel nach komplexem amtlichem Prozedere wiedererlangen. Unter Zeitdruck flogen sie dann zurück nach Tunesien. Die Papiere hatten nur an jenem Datum ihre Gültigkeit. Das hatte zur Folge, dass sie die letzte Etappe von Sizilien über das Meer bei anbrechender Dunkelheit starteten. Die Notlandung bei mondloser Nacht auf einer Strasse des Cap Bon verlief glimpflich. Der Pilot und sein Kollege konnten den Flug am andern Tag zur Homebase ausgeruht fortsetzen.

Die Piloten der Fluggruppe Veterano bereiteten ihrem sympathischen Kollegen einen herzlichen Empfang. Nach der Landung im golden-herbstlichen Abendlicht stieg Gerd Müller aus dem Flugzeug und bemerkte strahlend: «Sie fliegt noch!»

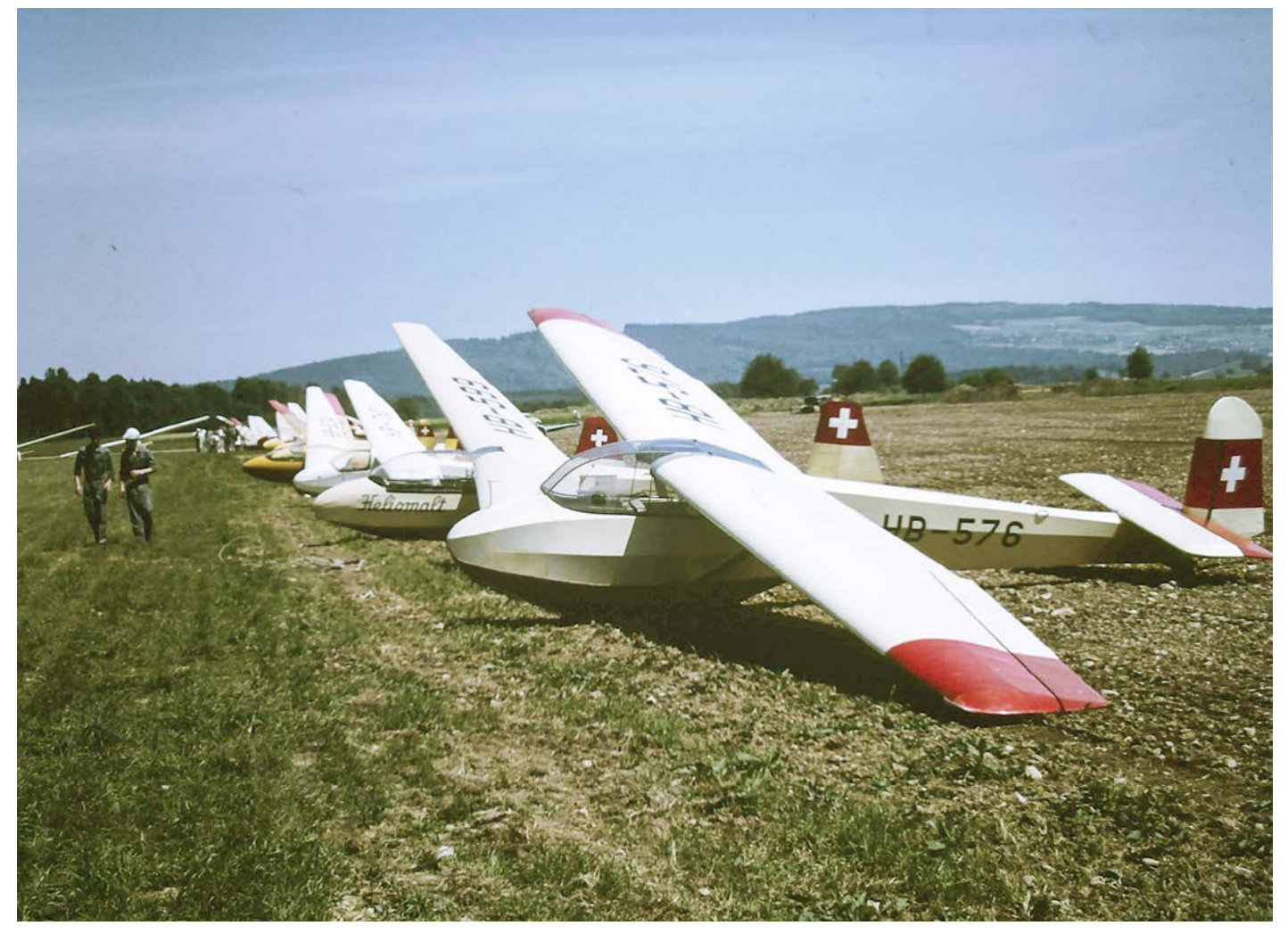

**Die Rhönlerche HB-576 im Jahr 1966.**

# Rhönlerche HB-576 hat das Birrfeld verlassen

Im Jahr 1956 beschaffte die Fliegerschule Birrfeld die erste Rhönlerche II für die Ausbildung der Segelflieger.

Die Rhönlerche wurde bei der Firma Schleicher in Poppenhausen gebaut und kostete damals 7472 Franken. Das Flugzeug stand während rund 20 Jahren im erfolgreichen Einsatz, absolvierte 3689 Stunden und 25851 Landungen. Unzählige Segelflugpiloten absolvierten ihre Ausbildung auf diesem legendären Schulflugzeug.

Ich durfte im Jahre 1972 mit der HB-576 insgesamt 25 Ausbildungsflüge

absolvieren. Die Kommentare der Fluglehrer in meinem Segelflugbuch bringen mich heute noch zum Schmunzeln und wecken viele schöne Erinnerungen:

- *• Landeanflug zu hoch*
- *• Nach dem Klinken Horizont halten*
- *• Spiralen: Geschwindigkeit besser halten*
- *• Landeanflug zu schnell*
- *• Allgemein gleichmässiger und besser*
- *• 17.10.72: Flugprüfung für Segelflieger bestanden.*

*Der Experte: René Vetterli*

Im Oktober 1975 wurde die HB-576 aus dem Verkehr gezogen und war seither auf dem Dachboden von Hangar 1 eingelagert.

Am 6. November wurde die Rhönlerche vom Dachboden geholt und einem Restaurator übergeben. Dieser wird das Flugzeug «ausstellungsbereit» herrichten.

Vielleicht werden wir der HB-576 bei einem besonderen Event im Birrfeld wieder einmal begegnen... *WH*

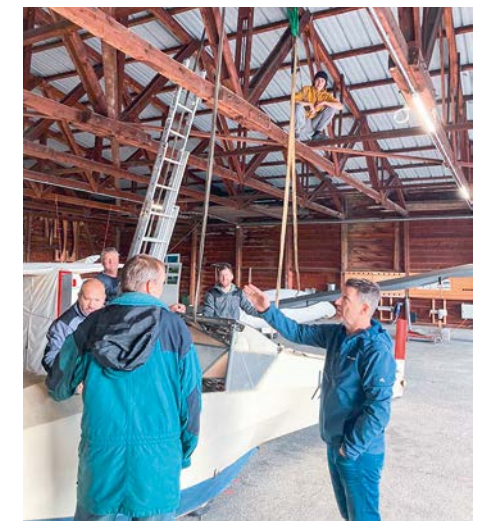

**Die lange Zeit unter dem Hangardach …**

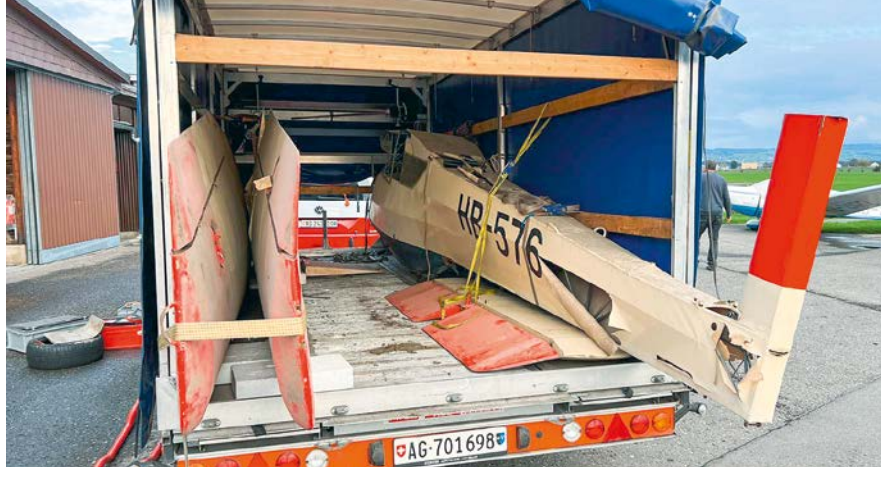

**Die Rhönlerche 576 wird verladen …**

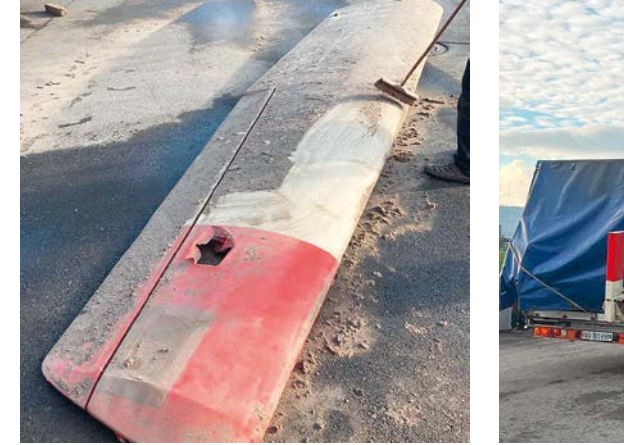

**… hat der Rhönlerche zugesetzt. … und abtransportiert.**

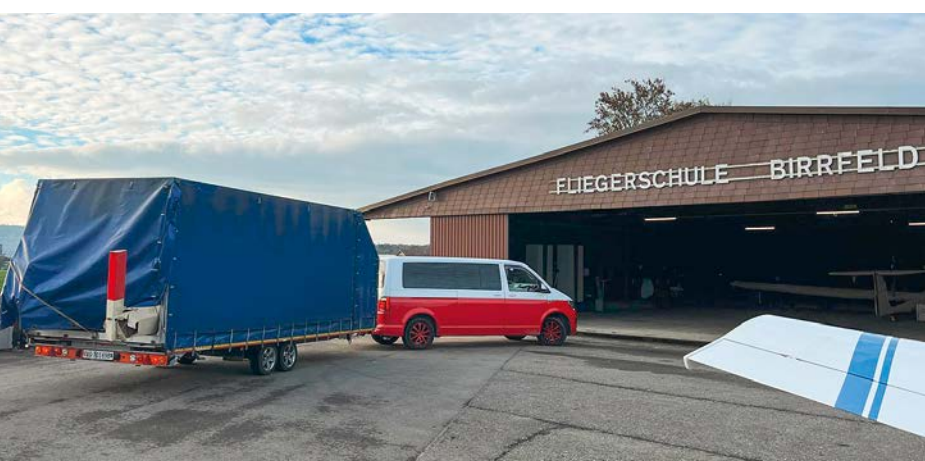

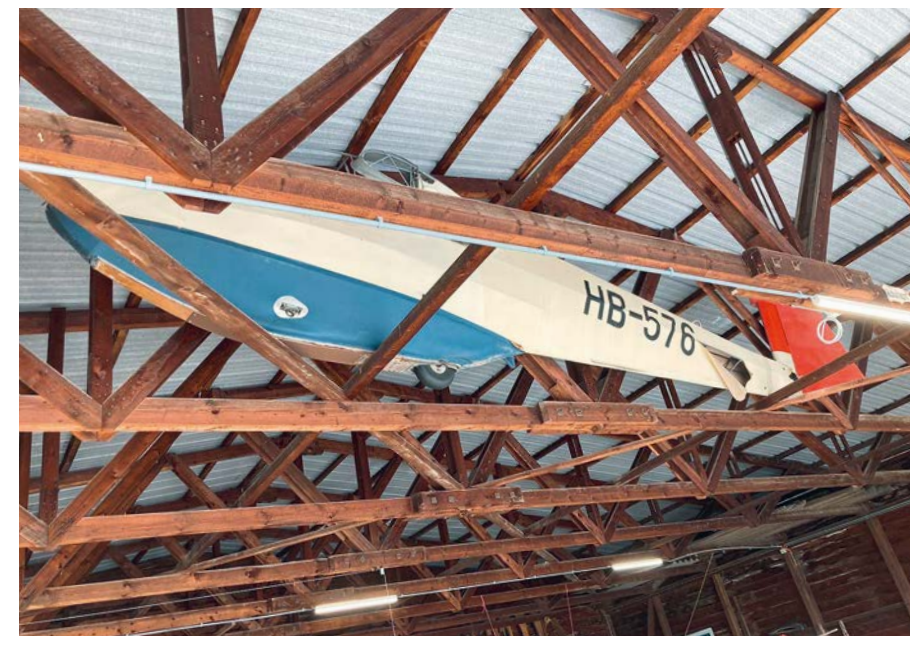

**Rhönlerche 576 auf dem Dachboden.**

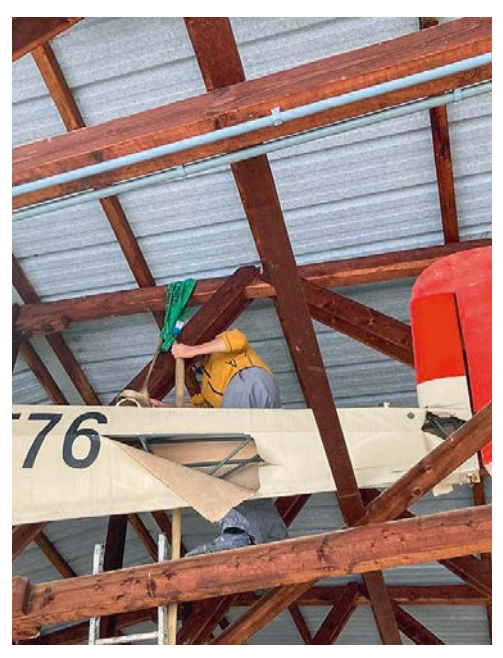

**Vorsichtig wird der aufgehängte Rumpf gelöst.**

Nostalgie

# Weisch no?

### 1972 – vor 50 Jahren …

… hat Hans Hochstrasser nach 27-jähriger, einsatzfreudiger Tätigkeit als Werkstattchef, Schlepp- und Rundflugpilot die FSB verlassen.

… hat die Generalversammlung beschlossen, der Fliegerschule die Rechtsform einer Aktiengesellschaft zu geben. Das Aktienkapital von 100000 Franken zeichnete die Sektion Aargau. Unser heutiges Ehrenmitglied Max Salm, er durfte in diesem Jahr seinen 100. Geburtstag feiern, übernahm damals die Verantwortung als Verwaltungsratspräsident.

… waren Vorstand und Vereinsmitglieder gefordert: Verschiedene Planungsarbeiten wie der Bau einer Hartbelagspiste, die Sanierung des Abzweigers von der Kantonsstrasse, neue Parkplätze, die Verstärkung der Strom- und Wasserversorgung standen an und erforderten eine intensive Zusammenarbeit mit den Behörden. *WH*

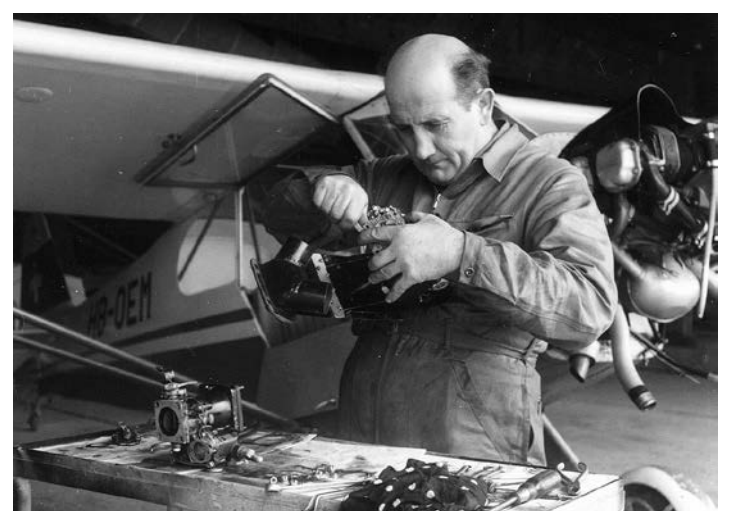

**Hans Hochstrasser**

### Erinnerungen an den Besuch von wunderschönen Oldtimern im Birrfeld

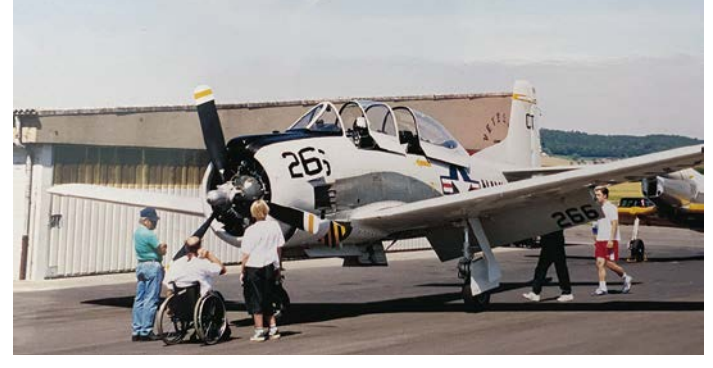

**American T-28 Troyan**

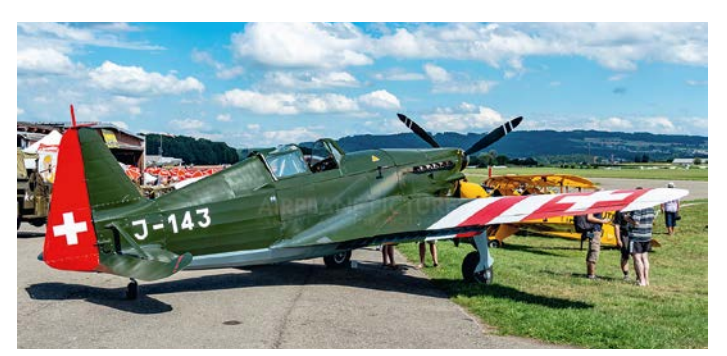

**Der «zweite Jungfernflug» der Morane D-3801 mit Jahrgang 1942 fand im Jahr 2000 statt. Unter Federführung von Max Vogelsang wurde das Flugzeug originalgetreu restauriert.**

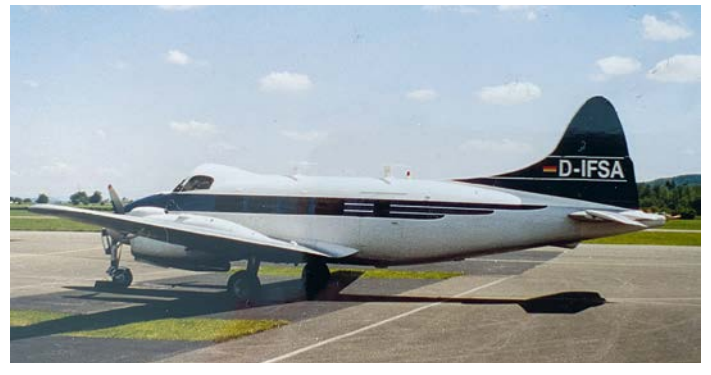

**de Havilland DH-104 Dove 7XC D-IFSA**

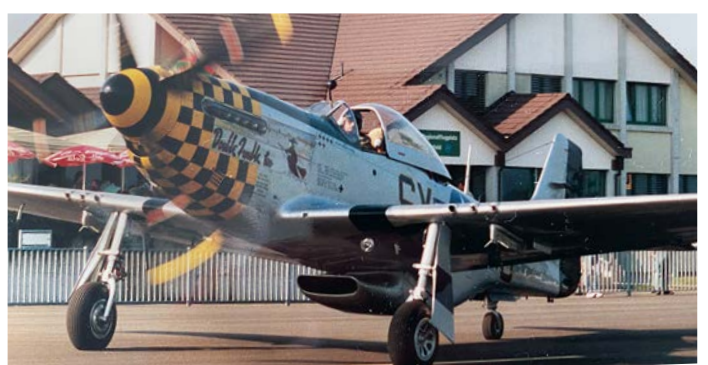

**15 Jahre lang flog die Mustang «Double Trouble Two» in der Schweiz. Besitzer und Pilot Max Vogelsang landete auch mehrere Male im Birrfeld.**

#### Bahnhoftafel Birrfeld

# Die spezielle Geschichte

Im Jahr 1995 wurde der alte Bahnhof Birrfeld, auch als Laubsägelibahnhof bezeichnet, abgerissen. An einem kleinen Fest wurde die Bahnhofstafel «Birrfeld» versteigert. Unser Ehrenmitglied Peter Frey erhielt vom damaligen Vereinsvorstand den Auftrag, diese Tafel für den Flugplatz Birrfeld zu ersteigern. Der Brugger Unternehmer Otto Suhner hatte das gleiche Ziel. Die beiden haben sich vor der Ersteigerung unterhalten und fanden im Gespräch eine für beide Parteien optimale Kompromisslösung.

Otto Suhner bezahlte den Steigerungsbetrag von 1000 Franken mit der Abmachung, dass die Tafel

- jeweils vom 1. Mai bis 31. Oktober auf dem Flugplatz (Ostseite Hangar 3)
- und vom 1. November bis 30. April jeweils bei der Firma Otto Suhner in Lupfig aufgehängt wird.

Seit nunmehr 27 Jahren funktioniert diese per Handschlag vereinbarte Abmachung reibungslos. In all den Jahren sorgte Guido Pellicioli zuverlässig «für den Vollzug». Und so erinnert die gut sichtbare blaue Tafel «Birrfeld» an der Ostseite von Hangar 3 jeweils vom 1. Mai bis 31. Oktober auf dem Flugplatzgelände an den alten Bahnhof Birrfeld.

Ein grosses Dankeschön an dieser Stelle an Otto Suhner, Peter Frey und Guido Pellicioli, welche diese «spezielle Geschichte» ermöglicht haben. Eine Geschichte, die auch zeigt, dass mit Kompromissen und Entgegenkommen oftmals unerwartete und dennoch gute und nachhaltige Lösungen möglich sind. *WH*

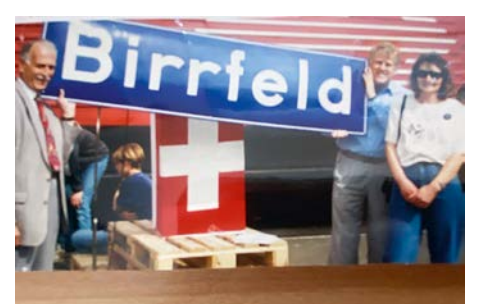

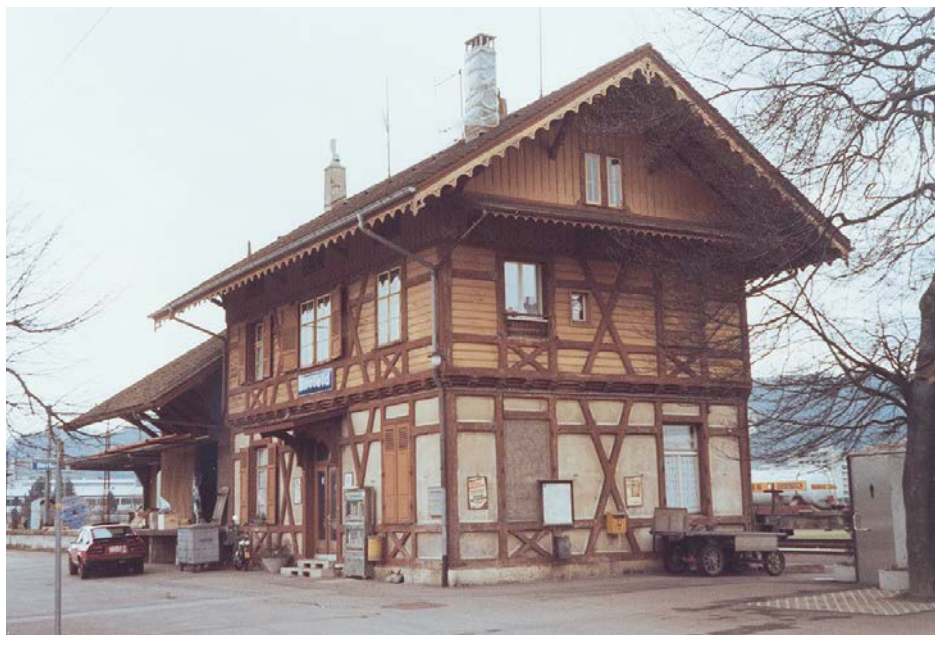

**Foto: Hans-Rudolf Berner, SBB Historic**

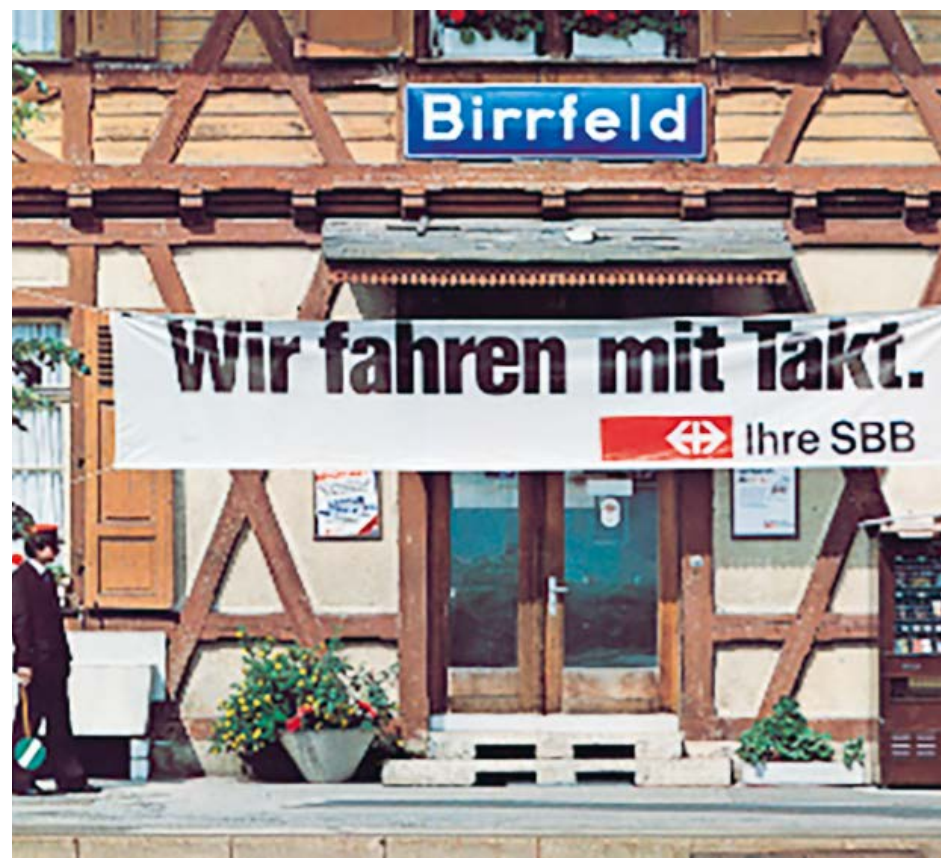

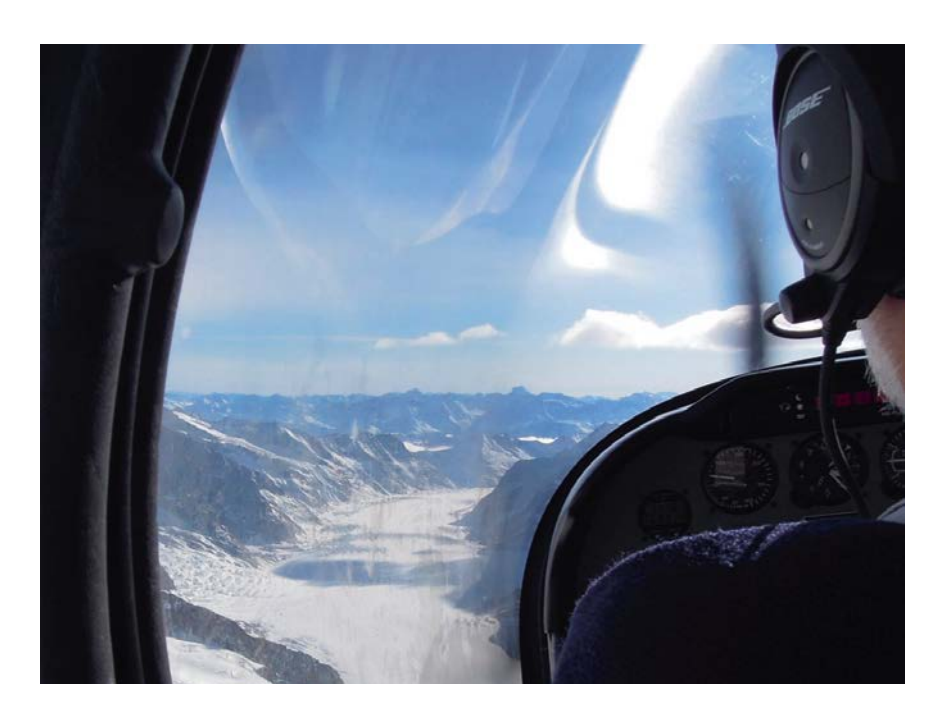

# **Mein Fluglehrer staunte nicht schlecht…**

s war ein Tag, wie er fürs Fliegen nicht schöner sein könnte. **E** s war ein Tag, wie er fürs Fliegen nicht schöner sein könnte.<br> **E** Ideal, um endlich unseren lang ersehnten Flug übers Jungfraujoch und den Aletschgletscher nach Sion in Angriff zu nehmen.

Mein Fluglehrer machte mir gerade klar, dass man das ATIS in Sion leider nicht empfangen könne, bevor man den dortigen Tower aufrufe, denn die Berge seien im Weg. Ich sagte "kein Problem", drückte auf den Bluetooth-Knopf meines neuen BOSE-A20-Headsets und sagte meiner Smartphone-Assistentin, sie solle den Kontakt "ATIS Sion" anrufen.

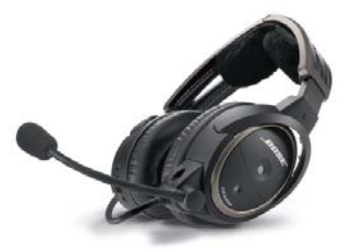

*BOSE A20 mit Bluetooth*  BOSE A20 mit Bluetooth *CHF 1125.—* CHF 1295.- *sofort lieferbar* sofort lieferbar

Eine Minute später konnte ich meinem Fluglehrer stolz berichten: "Wir haben Information Tango, das QNH ist 1023, Piste 25 ist aktiv." Mein CFI hatte davon nichts mitbekommen und staunte Bauklötze. Und bei unserem nächsten Flug teilte er mir mit, er habe sich auch so ein A20 beschafft, natürlich bei…

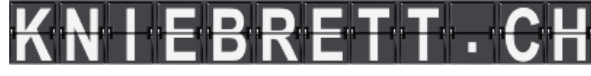

#### Verschiedenes

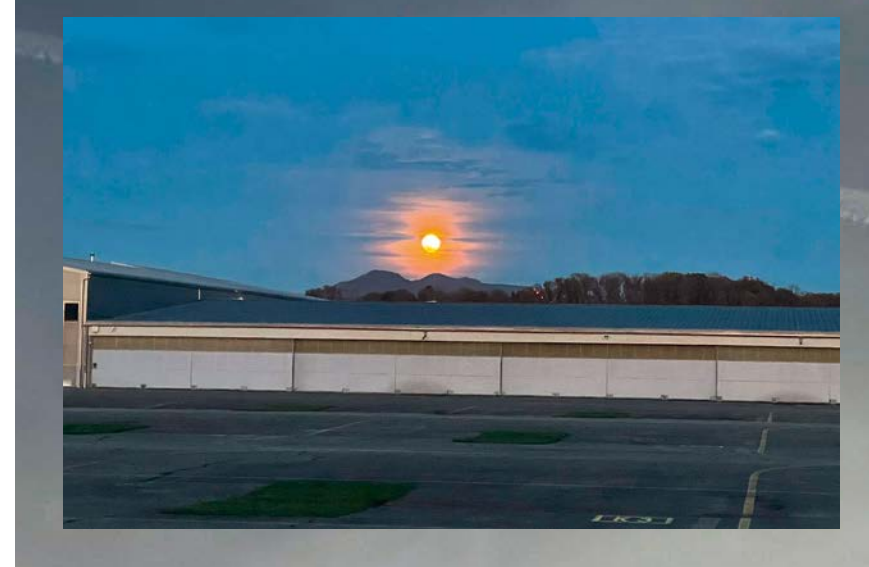

# **Birrfelder Impressionen**

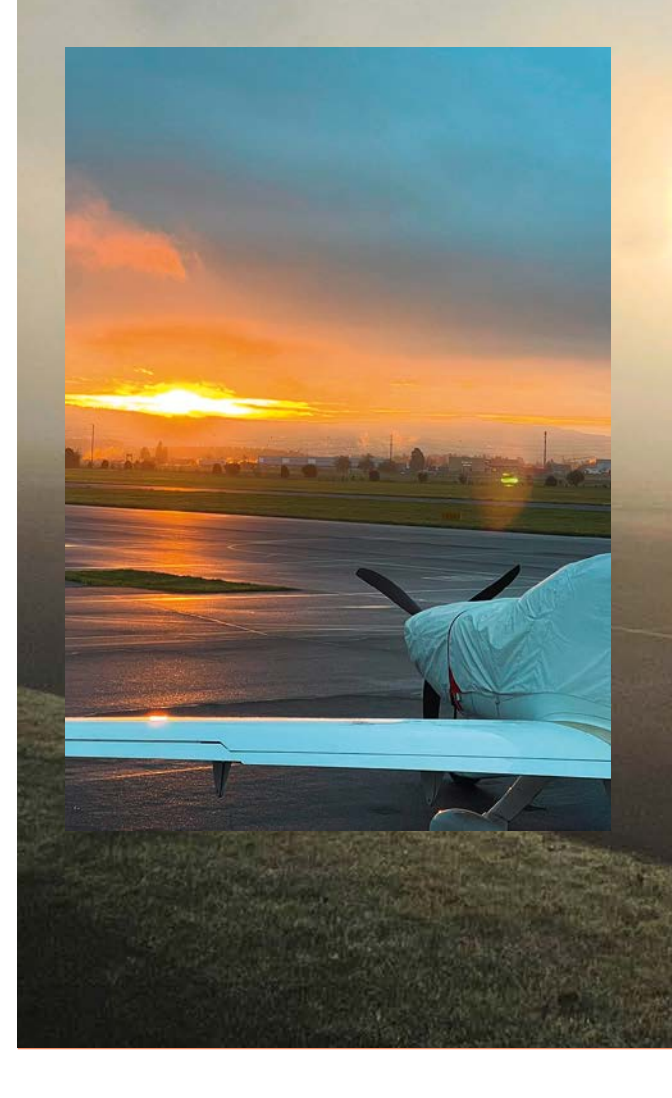

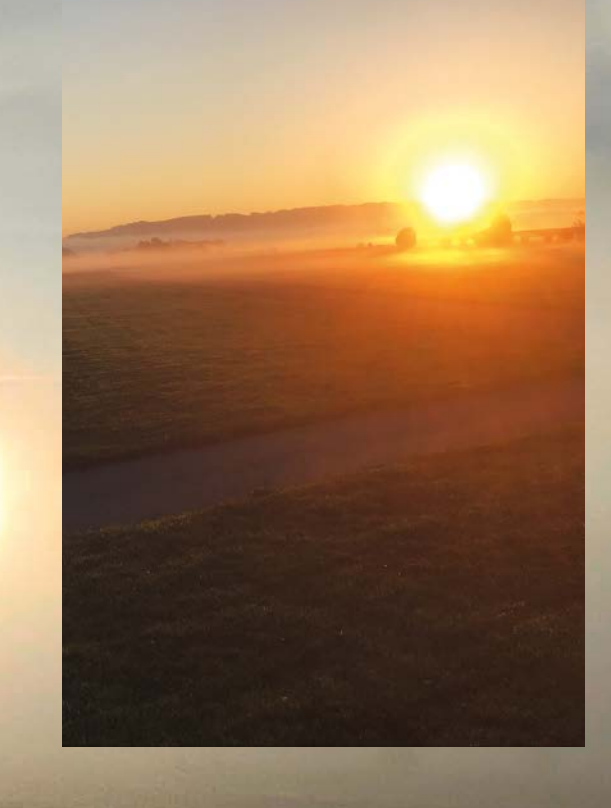

#### Dankeschön

Wir danken allen Inserenten in der «Birrfelder Flugpost» für die Unterstützung unseres Vereinsorgans. Mit einer Auflage von 1600 Exemplaren pro Nummer ist ein gewichtiges Potenzial für eine wirksame Werbung gegeben. In diesem Sinne bitten wir die Vereinsmitglieder und alle Leserinnen und Leser der «Birrfelder Flugpost», die Inserenten und unsere Druckerei bei Aufträgen zu berücksichtigen.

Herzlichen Dank!

# **Flugpost** Birrfelder

sprüngli druck ag

media & print aus villmergen

www.spruenglidruck.ch

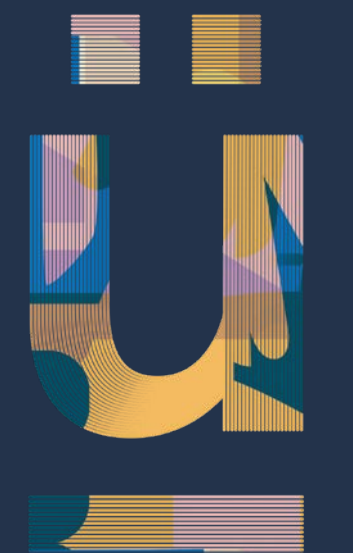